# One Touch<sup>"</sup> Mini

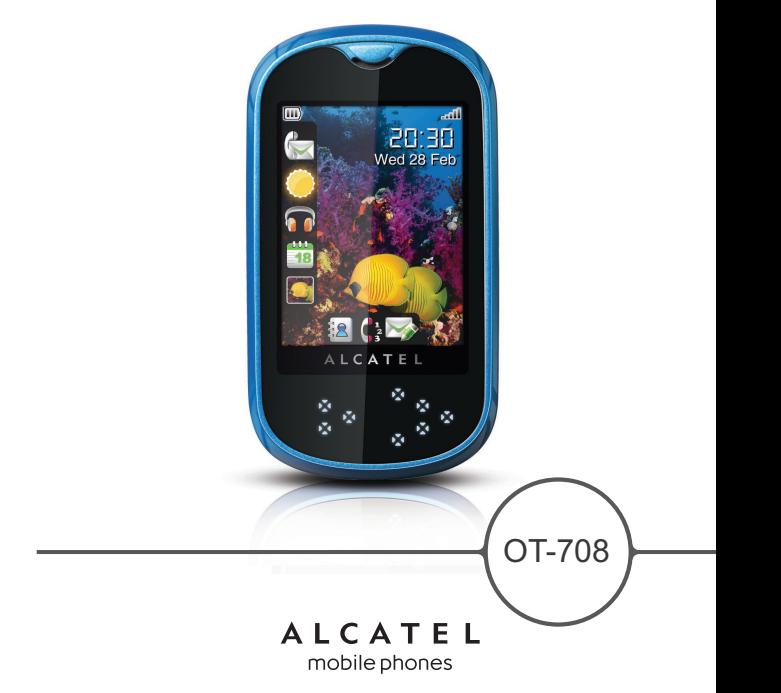

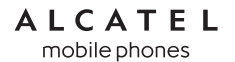

www.alcatel-mobilephones.com

# 

TCT Mobile Limited dankt u voor het aanschaffen van deze mobiele telefoon.

# **Krachtige mediaspeler**

- Muziekspeler en Radio
- Video
- Webcam
- De 1,3 megapixel camera is ideaal voor instant messaging.

# **Bluetooth**

Telefoneer handsfree dankzij Bluetooth 2.0 met A2DP-profielen.

# **Inhoud**

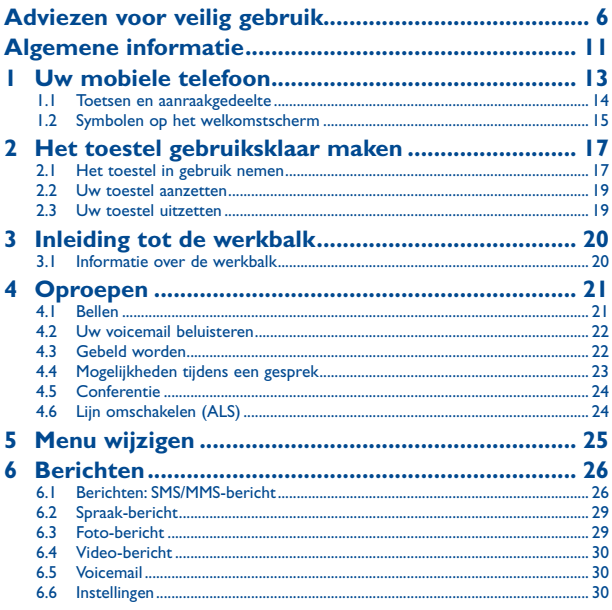

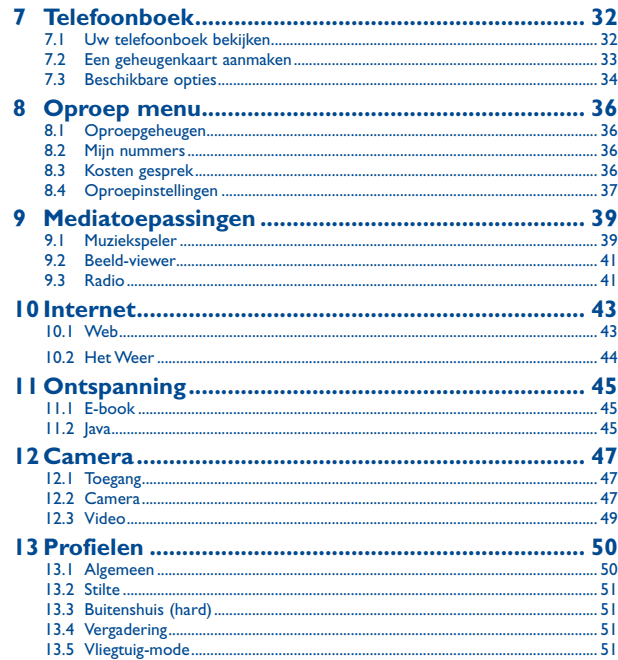

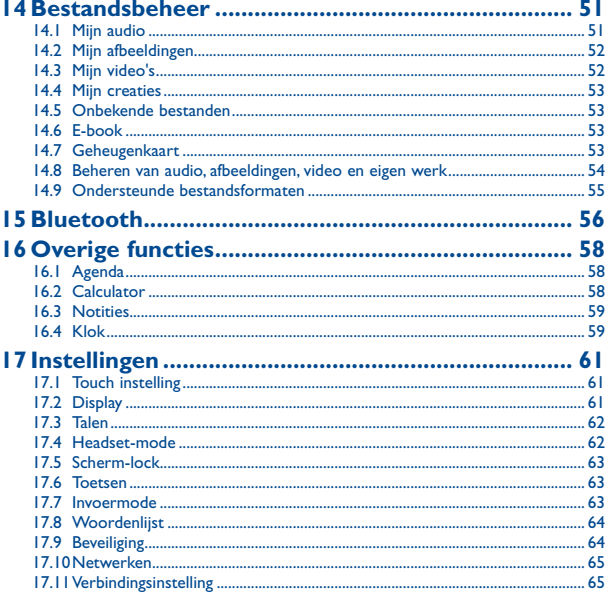

<span id="page-3-0"></span>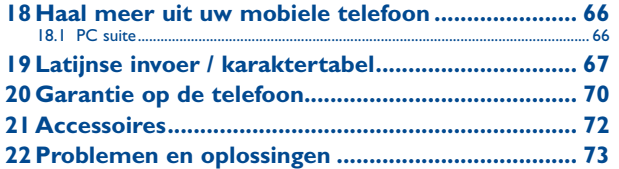

# **Adviezen voor veilig gebruik .....**

Lees dit hoofdstuk zorgvuldig door voordat u uw toestel gebruikt. De fabrikant aanvaardt geen enkele aansprakelijkheid voor de gevolgen van onjuist gebruik of het niet opvolgen van de aanwijzingen uit deze handleiding.

#### **• VEILIGHEID IN DE AUTO**

Uit onderzoek is gebleken dat het gebruik van een mobiele telefoon tijdens het autorijden een reëel gevaar kan vormen, ook wanneer gebruik wordt gemaakt van een handsfree-voorziening (carkit of headset). Daarom adviseren wij om uw telefoon tijdens het autorijden niet te gebruiken.

Gebruik uw telefoon en de headset niet om onder het rijden naar muziek of de radio te luisteren. Het gebruik van een headset kan gevaarlijk zijn en is in sommige landen verboden.

De straling van het ingeschakelde toestel kan storingen veroorzaken in de elektronica van uw auto, bijvoorbeeld het ABS-systeem of de airbags. Daarom adviseren wij u om:

- uw toestel niet op het dashboard of in de buurt van de airbags te leggen,
- bij de fabrikant of de dealer te informeren of de elektronische systemen in de auto goed zijn afgeschermd tegen de straling van het toestel.

#### **• GEBRUIK**

Voor optimale prestaties adviseren wij om het toestel van tijd tot tijd even uit te zetten. Schakel het toestel uit als u aan boord van een vliegtuig gaat.

In ziekenhuizen mogen mobiele telefoons niet aan staan, behalve op eventueel daarvoor bestemde plaatsen. Net als vele andere gangbare typen apparatuur kunnen mobiele telefoons andere draadloze elektrische of elektronische toestellen storen. Schakel uw telefoon uit wanneer u zich in de nabijheid bevindt van gassen of brandbare vloeistoffen. Houd u aan alle voorschriften en aanwijzingen (borden) die gelden voor gebruik van het toestel in brandstofdepots, benzinestations of chemische fabrieken en op andere plaatsen waar eventueel gevaar voor ontploffing bestaat.

Als het toestel aan staat, moet het altijd op ten minste 15 cm afstand van medische apparaten worden gehouden (bijvoorbeeld pacemakers, hoortoestellen, insulinepompen enz.). Houd het toestel bij het bellen tegen het oor dat niet aan dezelfde kant als het eventueel aanwezige apparaat zit.

Om gehoorschade te voorkomen, is het beter om de telefoon al aan te nemen voordat u het toestel aan uw oor brengt. Houd het toestel bij gebruik van de handsfreefunctie niet tegen uw oor. Het hoge geluidsvolume kan namelijk gehoorbeschadigingen veroorzaken.

Laat kinderen niet zonder begeleiding de telefoon of accessoires gebruiken of hiermee spelen. Denk er bij het verwisselen van de behuizing aan dat in het toestel stoffen aanwezig zijn die een allergische reactie kunnen veroorzaken.

Behandel uw toestel altijd met zorg en bewaar het in een stofvrije omgeving.

Stel uw toestel niet bloot aan slechte (weers-)omstandigheden (vocht, regen, binnendringen van vloeistoffen, stof, zeelucht, enz.). De fabrikant adviseert het toestel te gebruiken bij temperaturen van  $-10^{\circ}$ C tot + 55  $^{\circ}$ C.

Bij temperaturen boven 55 °C kan de schermweergave verslechteren. Dit probleem is van voorbijgaande aard en niet ernstig.

In bepaalde situaties kunnen alarmnummers onbereikbaar zijn voor mobiele telefoons. Zorg daarom dat u altijd ook nog op een andere manier een alarmnummer kunt bellen. Maak uw toestel niet zelf open en probeer niet zelf om het toestel te ontmantelen of te repareren. Laat uw toestel niet vallen. Gooi er niet mee en probeer niet om het te buigen. Beschilder uw mobiele telefoon niet.

Gebruik alleen accu's, laders en accessoires van Alcatel die geschikt zijn voor uw toestel (zie het overzicht van accessoires op pag. 80). TCT Mobile Limited en hun dochterondernemingen aanvaarden geen enkele aansprakelijkheid voor schade die is ontstaan door het gebruik van andere laders of accu's. Maak regelmatig veiligheidskopieën van alle belangrijke gegevens die u in uw toestel bewaart, of hou deze ook op papier bij.

Sommige mensen krijgen epileptische aanvallen of vallen flauw wanneer zij naar flitslicht kijken of videospelletjes spelen. Dat kan ook gebeuren als die mensen daar eerder nooit last van hebben gehad. Als u wel eens een epileptische aanval hebt gehad of bent flauwgevallen of wanneer dit in uw familie voorkomt, is het beter om uw arts te raadplegen voordat u met uw toestel videospelletjes speelt of het flitslicht van uw toestel gebruikt.

Ouders wordt geadviseerd om goed op hun kinderen te letten bij het spelen van videospelletjes of het gebruik van het flitslicht van het toestel. Stop altijd met het gebruik van het toestel en raadpleeg een arts bij een van de volgende verschijnselen: stuiptrekkingen, trillen van ogen of spieren, verwardheid, ongecontroleerde bewegingen of oriëntatieverlies. Om de kans hierop zo veel mogelijk te verkleinen, adviseren wij het volgende:

- speel geen spelletjes en gebruik geen flitslicht als u moe bent of slaap nodig hebt,
- neem elk uur altijd ten minste 15 minuten pauze,
- speel in een kamer waar alle verlichting aan is,
- houd het scherm zo ver mogelijk van u vandaan,
- stop met spelen en neem een paar uur rust voordat u verder speelt wanneer uw handen, polsen of armen vermoeid raken of pijn gaan doen,
- stop met spelen en raadpleeg een arts wanneer de klachten in uw handen, polsen of armen tijdens of na het spelen aanhouden.

Bij het spelen van spelletjes met uw toestel kunt u een onaangenaam gevoel in uw handen, armen, schouders, nek of andere lichaamsdelen krijgen. Houd u aan de aanwijzingen om klachten als peesschedeontsteking, het carpale-tunnelsyndroom of andere aandoeningen aan spieren of gewrichten te voorkomen.

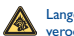

Langdurige blootstelling aan zeer harde muziek van de muziekspeler kan gehoorbeschadigingen veroorzaken.

Zet het volume van uw toestel niet te hard. Gebruik alleen hoofdtelefoons die worden aanbevolen door TCT Mobile Limited en zijn dochterondernemingen.

#### **• PRIVACY**

Bij het maken van foto's en geluidsopnamen met uw mobiele telefoon moet u zich houden aan de wettelijke regels die in uw land (of een ander land) gelden. Daarin kan bijvoorbeeld zijn vastgelegd dat het streng verboden is om foto's te nemen of geluidsopnamen te maken van mensen en hun omgeving en om deze te vermenigvuldigen of te verspreiden, omdat dat wordt beschouwd als een inbreuk op hun persoonlijke levenssfeer. De gebruiker van het toestel moet zo nodig altijd eerst toestemming hebben gekregen voordat hij geluidsopnamen maakt van privégesprekken of vertrouwelijke gesprekken of voordat hij een foto van iemand anders maakt. De fabrikant, de dealer en de verkoper van uw mobiele telefoon aanvaarden (evenals de provider) geen enkele aansprakelijkheid voor onjuist gebruik van het toestel.

#### **• ACCU**

Controleer voordat u de accu uit het toestel haalt of het toestel is uitgeschakeld. Voor het gebruik van de accu gelden de volgende aanwijzingen:

- Probeer de accu niet te openen: deze bevat chemische stoffen die mogelijk brandwonden veroorzaken en schadelijke dampen vormen,
- De accu niet doorboren, demonteren of kortsluiten,
- De accu niet verbranden; houd hem gescheiden van het overige huisvuil en stel hem niet bloot aan temperaturen van meer dan 60 °C.

Zorg voor verwerking volgens de plaatselijke milieuvoorschriften. Gebruik de accu alleen voor het doel waarvoor hij is bestemd; gebruik nooit beschadigde accu's of accu's die niet zijn aanbevolen door TCT Mobile Limited en/of hun dochterondernemingen.

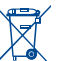

Als dit symbool op uw toestel, de accu of accessoires staat, moet u ze - wanneer u ze afdankt - inleveren bij een speciaal inzamelingspunt voor gescheiden verwerking. Dat zijn bijvoorbeeld:

- Gemeentelijke vuilstortplaatsen met speciale bakken voor dit type afval;

- Inzamelbakken op de verkooppunten.

Dit type afval gaat dan naar de recycling, zodat er geen schadelijke stoffen in het milieu terecht komen en het materiaal opnieuw kan worden gebruikt.

#### **Landen binnen de Europese Unie**

U kunt dit type afval gratis inleveren op deze inzamelpunten.

Alle producten die zijn voorzien van het symbool met de doorgehaalde vuilcontainer moeten bij deze inzamelingspunten worden ingeleverd.

#### **Landen buiten de Europese Unie**

Als er in uw land of regio een systeem voor gescheiden afvalverwerking bestaat, moet u alle apparatuur die is voorzien van het symbool met de doorgehaalde vuilcontainer apart houden van het normale huisvuil. Breng deze apparatuur naar de inzamelpunten, zodat het materiaal kan worden gerecycled. **LET OP**: ALS U NIET HET JUISTE TYPE VERVANGINGSACCU GEBRUIKT, KAN DEZE ONTPLOFFEN. ALS U OUDE ACCU'S WEGGOOIT, MOET U ZICH HOUDEN AAN DE GELDENDE VOORSCHRIFTEN.

#### **• LADERS**

Netstroomladers moeten worden gebruikt bij temperaturen tussen 0 en 40 °C.

De laders die geschikt zijn voor uw mobiele telefoon voldoen aan de veiligheidseisen voor computeren kantoorapparatuur. Omdat de elektrische specificaties per land kunnen verschillen, werkt een lader die u in uw eigen land hebt gekocht mogelijk niet in andere landen. Ze mogen alleen worden gebruikt voor het opladen van uw mobiele telefoon.

#### **• ELEKTROMAGNETISCHE STRALING**

Een mobiele telefoon mag pas op de markt worden gebracht wanneer is aangetoond dat hij voldoet aan de internationale eisen (ICNIRP) of aan de eisen van Europese richtlijn 1999/5/EG (de "R&TTErichtlijn"). De bescherming van de volksgezondheid en de veiligheid van gebruikers en van alle anderen staan centraal in deze eisen en deze richtlijn.

#### DEZE MOBIELE TELEFOON VOLDOET AAN DE INTERNATIONALE EN EUROPESE EISEN VOOR ELEKTROMAGNETISCHE STRALING

Uw toestel is een combinatie van een radiozender en een ontvanger. Het is zodanig ontworpen en gebouwd dat de in internationale eisen (ICNIRP) (1) en door de Raad van de Europese Unie (Aanbeveling 1999/519/EG) (2) aanbevolen maximale waarden voor blootstelling aan radiofrequenties (RF) niet worden overschreden.

Deze maximale waarden maken deel uit van een heel pakket eisen en bepalen hoeveel radiostraling voor het grote publiek toelaatbaar is. Deze maximale waarden worden vastgesteld door onafhankelijke deskundigen op basis van geregeld diepgaand wetenschappelijk onderzoek. Bij de opgegeven grenswaarden wordt een ruime veiligheidsmarge aangehouden, die ieders veiligheid moet waarborgen, ongeacht leeftijd of gezondheidstoestand.

De norm voor blootstelling aan de straling van mobiele telefoons wordt bepaald aan de hand van een meeteenheid die in het Engels "Specific Absorption Rate" (SAR) wordt genoemd. In de internationale eisen en door de Raad van de Europese Unie is voor de SAR een gemiddelde maximale waarde vastgesteld van 2 W/ kg voor 10 g menselijk weefsel. De proeven om de SAR te bepalen, werden op alle frequentiebanden uitgevoerd onder de normale gebruiksomstandigheden en met het maximale toestelvermogen.

Hoewel de SAR wordt gemeten met het hoogst mogelijke toestelvermogen, zal de werkelijke SARwaarde bij gebruik van een mobiele telefoon in het algemeen veel lager uitvallen dan deze maximale waarden. Toestellen worden namelijk zo ontworpen dat zij niet altijd met hetzelfde vermogen werken en nooit meer vermogen uitstralen dan strikt noodzakelijk is voor een goede verbinding met het netwerk. Hoe dichter u zich dus bij een grondstation bevindt, des te lager zal het vermogen zijn.

De maximale SAR-waarde die voor dit toestel is gemeten bij gebruik aan het oor en overeenkomstig de norm, bedraagt 0,66 W/kg. Hoewel de SAR-waarden per toestel en gebruikssituatie kunnen verschillen, voldoen zij in alle gevallen aan de internationale eisen en aan de geldende Europese aanbeveling voor blootstelling aan radiofrequenties.

- (1) De ICNIRP-eisen zijn van kracht in de volgende regio's: Midden-Amerika (behalve Mexico), Zuid-Amerika, Noord- en Zuid-Afrika, het gebied van de Stille Oceaan (behalve Korea) en Australië.
- Europese aanbeveling (1999/519/EG) is van kracht in de volgende regio's: Europa, Israël.

De Wereldgezondheidsorganisatie WHO is van mening dat op grond van de huidige wetenschappelijke kennis bij het gebruik van mobiele telefoons geen bijzondere veiligheidsmaatregelen hoeven te worden genomen. Wie echter bezorgd is om zijn gezondheid kan zichzelf of zijn kinderen minder aan radiostraling blootstellen door gesprekken kort te houden of door een handsfree-voorziening te gebruiken, waardoor het toestel verder van het hoofd en het lichaam kan worden gehouden (Factsheet 193).

Nadere informatie over elektromagnetische velden en de volksgezondheid is te vinden op het internetadres http://www.who.int/peh-emf.

Hoewel geen gevaar gerelateerd aan het gebruik van de telefoon ooit is bewezen, adviseert de World Health Organization om de telefoon te gebruiken met een goed ontvangstniveau van het netwerksignaal, zoals aangegeven op het telefoondisplay (4 à 5 streepjes). Ook wordt geadviseerd om de telefoon tijdens een gesprek niet in de buurt te houden van de buik van zwangere vrouwen en de onderbuik van tieners.

Uw toestel is voorzien van een ingebouwde antenne. Voor een optimale gesprekskwaliteit moet u deze niet aanraken of beschadigen.

Aangezien mobiele apparaten een aantal verschillende functies leveren, kunnen ze worden gebruikt in andere posities dan tegen uw oor. In dergelijke gevallen voldoet het apparaat aan de richtlijnen voor gebruik met een headset of USB-gegevenskabel. Als u een ander accessoire gebruikt, moet u ervoor zorgen dat het gebruikte product geen metaal bevat en dat de telefoon ten minste 2 cm uit de buurt van uw lichaam is geplaatst.

#### **• LICENTIES**

- 
- Obigo® is een geregistreerd handelsmerk van Obigo AB.

**Micus** 

Het MicroSD-logo is een handelsmerk.

De term Bluetooth en de Bluetooth-logo's zijn eigendom van the Bluetooth SIG, Inc en worden door TCT Mobile Limited en zijn dochterondernemingen in licentie gebruikt. Andere handelsmerken en handelsnamen zijn eigendom van de respectieve eigenaren.

## OT-708 Bluetooth QD ID B015709

**D** eZiText" zicorporation

eZiText™ en Zi™ zijn handelsmerken van Zi Corporation en/of zijn dochterondernemingen.

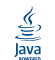

(\*

Java™ en alle op Java™ gebaseerde handelsmerken en logo's zijn handelsmerken of gedeponeerde merken van Sun Microsystems Inc. in de Verenigde Staten en andere landen.

# <span id="page-6-0"></span>**Algemene informatie.**

• **Website**: www.alcatel-mobilephones.com

• **Klantenservice:** zie de folder "TCT Mobile Services" of kijk op onze website.

Op onze website vindt u ook een overzicht van de meest gestelde vragen en de antwoorden daarop. U kunt uw vragen ook per e-mail aan ons sturen.

Er is een elektronische versie van deze gebruikershandleiding beschikbaar in het Engels en andere talen, op basis van beschikbaarheid, op onze server: www.alcatelmobilephones.com

De telefoon is een ontvanger die werkt op GSM-netwerken met 900 MHz- en 1800 MHz-banden.

# CE1588

Dit toestel voldoet aan de essentiële eisen en andere relevante bepalingen van Richtlijn 1995/5/EG. De volledige Verklaring van Overeenstemming voor uw toestel is te lezen op onze website: www.alcatel-mobilephones.com.

# **Beveiliging tegen diefstal (1)**

Uw telefoon heeft een IMEI-identificatienummer (het serienummer van uw toestel). Dit staat op het etiket van de verpakking en is opgeslagen in het geheugen van uw toestel. Wij adviseren u om dit nummer te noteren wanneer u het toestel voor het eerst gebruikt. Voer de cijfercombinatie \* # 0 6 # in om het nummer te zien. Bewaar het nummer op een veilige plaats. De politie of uw provider kunnen er naar vragen bij eventuele diefstal van uw toestel. Met behulp van dit nummer kan uw toestel worden geblokkeerd en daarmee onbruikbaar worden gemaakt voor anderen, ook wanneer er een andere SIM-kaart in het toestel wordt geplaatst.

# **Afwijzing van aansprakelijkheid**

In sommige gevallen kunnen er vanwege de softwareversie van uw toestel of vanwege speciale diensten van uw provider verschillen bestaan tussen beschrijvingen uit de handleiding en de feitelijke werking van het toestel.

# <span id="page-7-0"></span>**1 Uw mobiele telefoon............. 1.1 Toetsen en aanraakgedeelte**

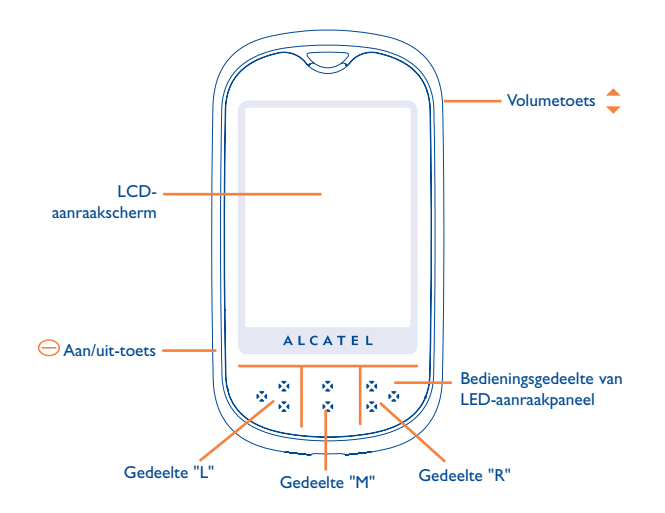

### Aan/uit-toets  $\ominus$

- De telefoon inschakelen (lang indrukken)
- "Profiel menu" openen wanneer de telefoon is ingeschakeld (lang indrukken)
- Aanraakgedeelte vergrendelen/ontgrendelen bij het welkomstscherm (kort indrukken)
- Terug naar het welkomstscherm (kort indrukken)
- Oproep beëindigen.

#### Volumetoets<sup>\*</sup>

- Volumeregeling bij bellen en voor de muziekspeler
- Schakelen tussen 3 pictogramgroepen in het hoofdmenu
- In- of uitzoomen in de cameramodus
- Bevestigingsscherm voor ontgrendelen weergeven

#### Aanraakscherm

- Klik op het pictogram of menu-optie op het scherm om de betreffende functie te selecteren en uit te voeren
- In het welkomstscherm kunnen items in de linkerbalk worden versleept en gebruikt als snelkoppeling door er kort op te drukken.
- Door een vinger over het aanraakgedeelte te vegen kan de gebruiker items selecteren in het hoofdmenu en het toepassingstabblad.

#### LED-paneel

- Veeg van rechts naar links om terug te gaan naar het bovenliggende menu
- Veeg van links naar rechts om te schakelen tussen de 3 pictogramgroepen
- Klik hierop om, in bepaalde interfaces, te activeren (zie "Bijlage over invoer")

# <span id="page-8-0"></span> $= 0$

腐

5Ō

### **1.2 Symbolen op het welkomstscherm (1)**

#### **Accu laadniveau**

- **Trilalarm**: uw toestel trilt, maar beltonen en pieptonen zijn uitgeschakeld behalve alarmen (zie pag. 50).
- 團 **Bluetooth status** (Blauw = Aan).
- n **Bluetooth status** (Verbonden met audio-apparaat).
- n. **Verbonden met headset**.
- А **Toetsenbord geblokkeerd**.
- 55 **Doorschakeling actief**: uw gesprekken worden doorgeschakeld (zie pag. 37).
- $\omega$ **Wekker of afspraken** (zie pag. 59).
- **Sall Sterkte van het ontvangen netwerksignaal**.
- $\boxtimes$ **U hebt een voicemailbericht ontvangen**.
- Cx **Gemiste oproepen**.
	- **Radio is aan**.
- $\sim$ **WAP-berichten** (2).
- M<sub>m</sub> **In uw eigen land een ander netwerk gebruiken**.
- 聖 **Bezig met doorzoeken geheugenkaart**.
- $\mathsf{E}\mathord{\vee}$ **Doorzoeken geheugenkaart gereed**.
- **Rm Rm Lijn omschakelen** (1): toont de gekozen lijn.
- 眼 **Status GPRS-verbinding** (blauw = aan).
- 멻 **GPRS-verbinding actief.**
- 毘 **GPRS-verbinding tot stand brengen.**
- $\bullet$ **Muziekspeler actief**.
- ě **Er wordt een bericht ontvangen**
- ė. **Er wordt een bericht verzonden**.
- 扇 **Stilte**: de telefoon geeft geen beltoon weer, piept niet en vibreert niet behalve wanneer een alarm afgaat (zie pagina 51).

#### **Ongelezen bericht**

- **Berichtenlijst vol**: Uw toestel kan geen nieuwe berichten meer ontvangen. Ga naar de lijst met berichten en wis ten minste een bericht op uw SIMkaart.
- and in **Vliegmodus**

राज

爾 **A2DP aangesloten**.

Afhankelijk van uw netwerkaanbieder.

Symbolen en andere illustraties uit deze handleiding kunnen afwijken.

# <span id="page-9-0"></span>**2 Het toestel gebruiksklaar maken**

# **2.1 Het toestel in gebruik nemen**

#### **Het achterklepje plaatsen of verwijderen**

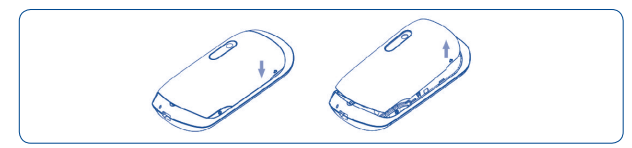

**De SIM-kaart plaatsen en verwijderen (1)** Uw telefoon werkt pas als u de SIM-kaart in het toestel hebt geplaatst.

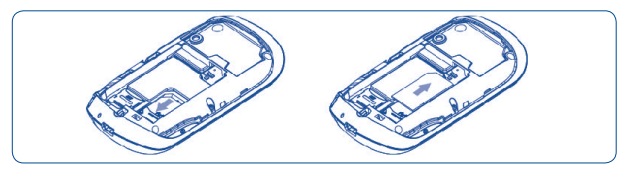

Plaats de SIM-kaart met de chip naar beneden en schuif de kaart in de kaarthouder. Zorg ervoor dat de kaart correct wordt geplaatst. Als u de kaart wilt verwijderen, drukt u op de kaart en schuift u deze naar buiten. Schakel de telefoon uit voordat u de SIM-kaart verwijdert.

#### **De accu plaatsen en verwijderen**

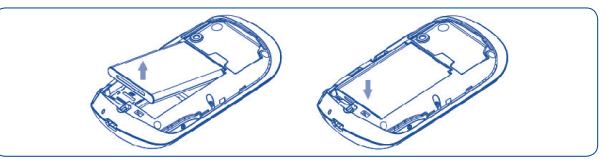

Plaats de accu en klik deze vast. Controleer of de accu contact maakt met de accuaansluiting en sluit het klepje van de telefoon. Maak het klepje los en verwijder de accu.

#### **Opladen van de accu**

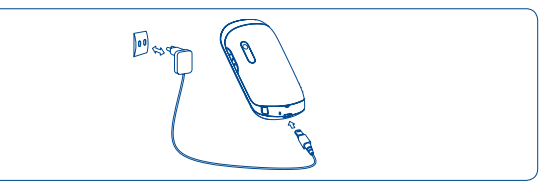

#### De acculader aansluiten

- Het starten van het opladen kan ongeveer 20 minuten duren als de accu leeg is.
- Wees voorzichtig bij het aansluiten en loshalen van het laadsnoer op het toestel.
- Zorg dat de accu goed in het toestel zit voordat u de lader aansluit.
- Het stopcontact moet dichtbij en goed bereikbaar zijn. Gebruik geen verlengsnoeren.
- • Als u de telefoon voor het eerst gebruikt, moet u de telefoon volledig opladen (ongeveer 3 uur). U kunt de accu het beste volledig opladen ( $\Box$ ).

 De accu is volledig opgeladen wanneer de animatie niet meer beweegt. Gebruik alleen laders van Alcatel.

<sup>(1)</sup> Neem contact op met uw netwerkaanbieder om na te gaan of uw SIM-kaart geschikt is voor 3 Volt. De oude 5 Volt-kaarten kunnen niet langer worden gebruikt. Neem contact op met uw netwerkaanbieder.

## <span id="page-10-0"></span>**2.2 Uw toestel aanzetten**

Houd  $\ominus$  ingedrukt totdat de telefoon wordt ingeschakeld en voer zo nodig uw PINcode in. Het welkomstscherm wordt weergegeven.

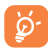

.

Neem contact op met uw provider wanneer u niet weet wat uw PIN-code is of wanneer u hem vergeten bent. Bewaar uw PIN-code apart van uw mobiele telefoon en berg de kaart op een veilige plaats op wanneer u uw toestel niet gebruikt.

Als er infodienstberichten worden weergegeven, raakt u het scherm aan om door te berichten te bladeren of drukt u op de aan/uit-toets  $\ominus$  om terug te gaan naar het hoofdscherm.

Wanneer het toestel een netwerk zoekt, ziet u "**Zoeken/Noodoproep**" op het beeldscherm.

In het opstartscherm hebt u ook toegang tot de functies "**Radio**", "**Camera**", "**Muziekspeler**" enzovoort, zelfs als er geen SIM-kaart is geplaatst.

# **2.3 Uw toestel uitzetten**

 $\text{Houd} \bigoplus$  ingedrukt tot het "Profiel menu" wordt weergegeven, selecteer "Uitschakelen" en bevestig het

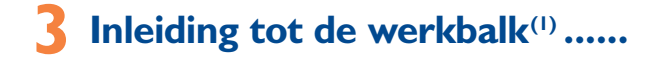

# **3.1 Informatie over de werkbalk**

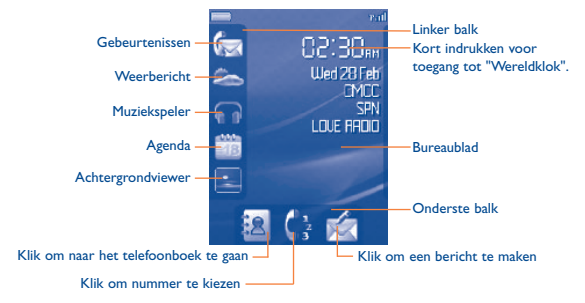

Zie "Bijlage over invoer" voor meer informatie.

# <span id="page-11-0"></span>**4 Oproepen................................**

# **4.1 Bellen**

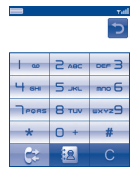

**Kiezen** 

Kies het gewenste nummer in het kiesscherm en druk op **of klik op het gedeelte** 'L' in het LED-paneel om een oproep te starten. Als u een fout maakt, kunt u de verkeerde cijfers verwijderen door op Op of het gedeelte 'R' te drukken. Als u cijfers invoert, drukt u op het  $\blacksquare$  of het gedeelte "M" om de nummers op te slaan. Als je nog geen cijfers hebt ingevoerd, druk dan op 30 of het gedeelte 'M' om het telefoonboek te openen.

Als u het kiesscherm snel wilt weergeven, klikt u in het welkomstscherm op op de onderste balk (druk kort op de aan/uit-toets  $\ominus$  om terug te gaan naar het welkomstscherm)

Als u het oproepgeheugen snel wilt openen, klikt u op het gedeelte "L" of ... Als u een gesprek wilt beëindigen, drukt u op "Einde" of klikt u op het gedeelte "R"

Als u "  $+$ /p/w" wilt invoeren, drukt u lang op  $-0$ <sup>+</sup>

Als u "0" wilt invoeren, drukt u kort op

Als u de kiesinterface wilt afsluiten, drukt u op

### **Een noodoproep doen**

Als uw telefoon netwerkbereik heeft, kiest u het alarmnummer en drukt u op om een noodoproep te plaatsen. U kunt dit zelfs doen zonder SIM-kaart en zonder de PIN-code in te voeren. (1) Informeer bij uw provider of deze dienst beschikbaar is.

# **4.2 Uw voicemail beluisteren (1)**

Voicemail wordt geleverd door uw netwerk om te voorkomen dat u oproepen mist. Het werkt net als een antwoordapparaat dat u op elk moment kunt controleren. U kunt uw voicemail afluisteren door it wijngedrukt te houden.

Als het nummer voor toegang tot de voicemail van uw provider nog niet is ingevoerd, moet u het nummer intoetsen dat u van uw provider ontving. Informatie over het wijzigen van dit nummer vindt u op pag. 36 bij de optie "**Mijn nummers**".

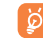

Neem voor vertrek contact op met uw provider wanneer u uw voicemail vanuit het buitenland wilt gebruiken.

# **4.3 Gebeld worden**

A. Wanneer u een inkomende oproep ontvangt, gaat de LED knipperen om dit aan te geven.

B. Als de telefoon is vergrendeld, klikt u op de ontgrendel-icoon. U kunt vervolgens op de toets "Antwoord" of "Afwijzen" klikken in het aanraakscherm om de bewerking te voltooien. U kunt ook op het gedeelte "L" klikken om een oproep te beantwoorden en op het gedeelte "R" klikken om een oproep te weigeren.

C. Als de telefoon niet is vergrendeld, kunt u een oproep rechtstreeks beantwoorden of weigeren.

Als het pictogram **8** wordt weergegeven, is de trilstand geactiveerd en hoort u geen beltoon. Als het pictogram W wordt weergegeven, geeft de telefoon geen beltoon weer en trilt deze ook niet.

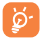

Als het netwerk nummerweergave ondersteunt, ziet u het nummer van de beller op het scherm (informeer bij uw provider of deze dienst beschikbaar is).

### **De beltoon uitschakelen**

Houd de volumetoets  $\hat{\ }$  ingedrukt om de beltoon uit te schakelen.

# <span id="page-12-0"></span>**4.4 Mogelijkheden tijdens een gesprek**

### **Beschikbare functies**

Tijdens een oproep kunt u op de optietoets drukken om uw telefoonboek, agenda, korte berichten, enzovoort te gebruiken zonder de oproep te beëindigen.

- 险 Gesprek in wacht
- **Rg** Huidige gesprek
- பில் **Handsfree**

**LET OP**: Houd het toestel bij gebruik van de "**handsfree**" -functie niet tegen uw oor. Het hoge geluidsvolume kan gehoorbeschadigingen veroorzaken.

ക Telefoonboek

- 网 Berichten
- 建 Opmerkingen
- Diensten<sup>(1)</sup>
- $Q$ Geluidsrecorder (het gesprek waarmee u bezig bent opnemen).

U kunt het geluid ook van het toestel overzetten naar een eventueel aangesloten BT-headset.

### **Volume wijzigen**

U kunt tijdens een oproep het geluidsniveau aanpassen met de volumetoets  $\hat{\mathbb{C}}$ .

#### **Er komt een tweede oproep binnen**

- Tweede oproep beantwoorden (Zorg dat "**WachtendeOproep**" is ingeschakeld, zie pag. 37).
- Om tijdens een gesprek nog een tweede gesprek te beginnen voert u het nummer rechtstreeks in.
- Informeer bij uw provider of deze dienst beschikbaar is.

# **4.5 Conferentie (1)**

U kunt met uw telefoon met meerdere personen tegelijkertijd praten (maximaal vijf mensen). Als er twee actieve oproepen zijn, drukt u op "**Opties**" en selecteert u "**Conferentie**". Als er een derde oproep binnenkomt, beantwoordt u de oproep door op "Antwoord" te drukken en kunt u met de nieuwe beller praten.

Deze persoon wordt toegevoegd aan de conferentie als u op "**Opties**" drukt en "**Toevoegen aan conferentie**" selecteert. De huidige oproep wordt beëindigd als u op "**Einde**" drukt.

Als u de conferentieoproep wilt beëindigen, drukt u op "**Opties**" en selecteert u "**Einde conferentie**".

# **4.6 Lijn omschakelen (ALS) (1)**

Uw SIM-kaart kan geschikt zijn voor twee lijnen met verschillende nummers. Kies in "**Oproep menu**" voor "**Lijn omschakelen**" en kies vervolgens de standaardlijn. U belt dan altijd op deze lijn. Gesprekken kunnen echter wel op beide lijnen binnenkomen.

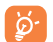

Diensten die voor de standaardlijn worden ingesteld, hebben geen invloed op de diensten die voor de andere lijn worden ingesteld.

Informeer bij uw provider of deze dienst beschikbaar is.

<span id="page-13-0"></span>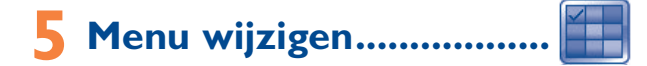

Druk op het gedeelte "R" van het LED-paneel in de inactieve interface om het hoofdmenu te openen. Het hoofdmenu bestaat uit drie pictogramgroepen. U kunt over het LED-paneel vegen of een van de 3 stippen in het scherm aanraken om het hoofdmenu te wijzigen. Druk op het gedeelte "M" om het welkomstscherm opnieuw weer te geven.

U kunt ook de volumetoets gebruiken om het hoofdmenu te wijzigen.

- **BERICHTEN**
- **WEB**
- **AGENDA**
- **NOTITIES**
- **KLOK**
- **CALCULATOR**
- **ONTSPANNING**
- **CAMERA**
- **BLUETOOTH**
- **RADIO**
- **MUZIEKSPELER**
- **HET WEER**
- **PROFIELEN**
- **BEELD-VIEWER**
- **BESTANDSBEHEER**
- **OPROEP MENU**
- **DIENSTEN** (1)
- **INSTELLINGEN**

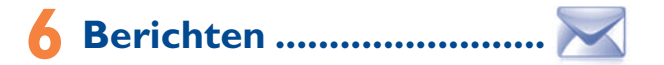

U kunt SMS- en MMS-berichten maken, bewerken en ontvangen met deze mobiele telefoon.

Met MMS-berichten kunt u videoclips, afbeeldingen, foto's, animaties en geluiden naar andere compatibele telefoons verzenden.

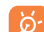

De MMS-multimediafunctie kan alleen worden gebruikt als uw provider deze dienst aanbiedt en u bent geabonneerd op een MMS-dienst.Verder moeten alle MMS-instellingen zijn ingevoerd (zie pag. 31).

# **6.1 Berichten: SMS/MMS-bericht (1)**

### **6.1.1 Bericht schrijven**

U kunt in het welkomstscherm op kalikken om een bericht te maken. Of selecteer "**Berichten**" in het hoofdmenu om tekst-/multimediaberichten te maken.

Een SMS-bericht wordt automatisch omgezet in een MMS-bericht als afbeeldingen, video's, audio, dia's of bijlagen worden toegevoegd of als het bericht meer dan 8 pagina's tekst bevat.

U kunt een bericht typen, maar u kunt ook een voorgedefinieerd bericht in **Sjablonen** aanpassen of u kunt uw bericht aanpassen door afbeeldingen, foto's, geluiden, titels, enzovoort toe te voegen (alleen als u een MMS-bericht bewerkt). Selecteer "**Opties**" wanneer u een bericht schrijft om alle berichtopties weer te geven.

U kunt berichten die u vaak verstuurt bewaren in **Concepten** of **Sjablonen (alleen MMS)**.

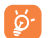

Een SMS-bericht dat uit meer dan 160 tekens (het aantal tekens is afhankelijk van uw taal) bestaat, wordt in rekening gebracht als meerdere SMS-berichten. Een MMS-bericht dat foto's en/of geluid bevat, wordt mogelijk ook in rekening gebracht als meerdere berichten.

### **6.1.2 Postvak IN**

Alle ontvangen berichten (gelezen en ongelezen) worden opgeslagen in hetzelfde Postvak IN.

Bij het bekijken van uw berichten geven de statusaanduidingen afhankelijk van het type bericht het volgende aan: **ongelezen SMS** in toestelgeheugen, **ongelezen** SMS op SIM-kaart, **gelezen SMS** in toestelgeheugen. **Gelezen SMS** op SIM-kaart,  $\blacksquare$  ongelezen MMS in toestelgeheugen,  $\blacksquare$  gelezen MMS in toestelgeheugen,  $\blacksquare$  bezig met ontvangen van bericht en **bezig met verzenden van bericht**.

#### **SMS/MMS ontvangen en lezen**

Als u een nieuw bericht ontvangt, wordt er een pieptoon weergegeven en wordt het pictogram met het aantal nieuwe berichten weergegeven op het scherm. De LED gaat ook knipperen.

Wanneer u een bericht ontvangt, worden de volgende opties weergegeven: **Bekijken**, **Antwoord**, **Doorsturen** naar iemand anders, **Bewerken**, **Sorteren op afzender**, **Wissen**, **Alles wissen**, **Verplaatsen naar toestel** en **Nummer gebruiken/URL gebruiken**, enzovoort.

#### **Sorteren op afzender**

Berichten kunnen worden gesorteerd op afzender ("**Opties/Sorteren op afzender**"). U kunt ook snel de berichten doorzoeken door op de toets met de eerste letter van de naam van de afzender te drukken.

#### **Ongelezen berichten groeperen**

Ongelezen berichten worden altijd boven de gelezen berichten geplaatst.

## <span id="page-15-0"></span>**6.1.3 Postvak UIT**

Alle berichten die niet konden worden verzonden.

## **6.1.4 Verzonden**

Alle verzonden berichten.

# **6.1.5 Concepten**

Alle nog niet voltooide berichten.

## **6.1.6 WAP-berichten**

Opgeslagen push-berichten van WAP bekijken.

### **6.1.7 Map leegmaken**

Alle berichten in "**Postvak IN/Postvak UIT/Verzonden/Concepten…**" verwijderen.

## **6.1.8 Sjablonen**

Er is een lijst met standaardberichten beschikbaar. Kies een van deze berichten, pas het indien nodig aan en verzend het. U kunt ook zelf voorgedefinieerde multimediaberichten maken.

# **6.2 Spraak-bericht**

Spraak opnemen en als MMS verzenden.

# **6.3 Foto-bericht**

Een foto maken en als MMS verzenden.

# **6.4 Video-bericht (1)**

Een video opnemen en als MMS verzenden.

# **6.5 Voicemail**

Het voicemailnummer weergeven en bewerken.

# **6.6 Instellingen**

#### **6.6.1 Tekst-berichten**

- **Profiel instelling** Profielen kunnen rechtstreeks van de SIM-kaart worden gelezen. U kunt ook uw eigen profielen maken.
- **Algemeen** Afleverrapport, verzoek voor ontvangstbevestiging Aan/Uit. Met Antwoordpad**(2)** wordt het antwoordpad weergegeven.
- **Alfabet keuze** Hiermee kunt u de SMS-gegevenscodering instellen voor het verzenden van SMS-berichten.
- **Geheugenstatus** De hoeveelheid geheugen die in het toestel in gebruik is.
- **Voorkeur-opslag** Instellen of berichten standaard in het toestelgeheugen of op de SIM-kaart moeten worden bewaard.
- **Voork. verbind.** Voorkeur voor verbindingstype, GSM of GPRS enz.

#### <span id="page-16-0"></span>**6.6.2 Multimedia-berichten**

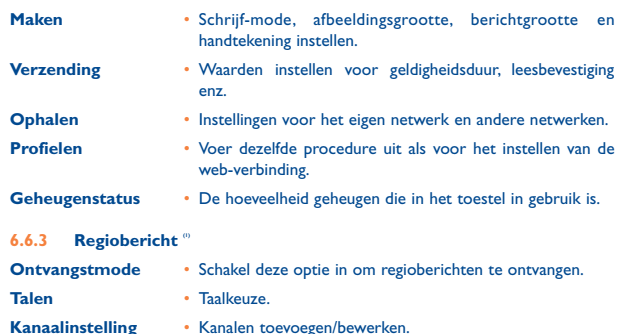

# **7 Telefoonboek ..........................**

# **7.1 Uw telefoonboek bekijken**

Klik in het welkomstscherm op het pictogram  $38$  om het Telefoonboek te openen.

U beschikt over 4 telefoonboeken::

- Algemeen
- 围 SIM-kaart
- Toestelgeheugen
- Groep

Naast deze standaard telefoonboeken kunt u nog maximaal 5 groepen aanmaken (maximaal 100 contactpersonen per groep).

#### **Zoeken naar een contact**

U kunt zoeken naar een contact door herhaaldelijk op de toetsen te drukken met de eerste en volgende letters van de naam van het contact.

#### **Een bestand lezen**

Selecteer een naam in uw telefoonboek en klik om het bestand te lezen.

#### <span id="page-17-0"></span>**Een vCard via Bluetooth verzenden**

Kies de vCard die u wilt versturen ("**Opties/Zend vCard/Via Bluetooth**").

#### **Bellen**

Klik op "Bellen" in de lijst "Opties" of klik op het gedeelte M nadat u een Naam hebt geselecteerd. U moet eerst het nummer selecteren in de lijst (Mobiel, Thuis, Werk, enzovoort) met  $\triangleq$  als er meerdere nummers zijn gekoppeld aan de gekozen persoon.

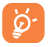

De gegevens in het telefoonboek en de agenda kunnen met behulp van de PC-Suite worden uitgewisseld met een PC.

### **7.2 Een geheugenkaart aanmaken**

Selecteer de map waarin u een bestand wilt maken, druk op "**Opties**", selecteer "**Bestand aanmaken**" en .

Als u een nieuw contact maakt in het toestelgeheugen, moet minstens een van de volgende velden zijn ingevuld:  $\beta$  Voornaam,  $\beta$  Naam,  $\beta$  Groep,  $\beta$  Mobiel, Thuis, Beltoon beller, Afbeelding, Fill Video, MI Werk, A Fax, @ E-mail, Verjaardag, Bedrijf, URL.

### U kunt met  $\hat{\mathbb{C}}$  naar een ander veld gaan.

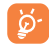

Wanneer u in het buitenland belt, moet u telefoonnummers opslaan in het internationale formaat met een "+" en het landnummer (zie pag 21).

## **7.3 Beschikbare opties**

Vanuit de namenlijst in het SIM-telefoonboek, het algemene telefoonboek of in een groep hebt u toegang tot de volgende opties:

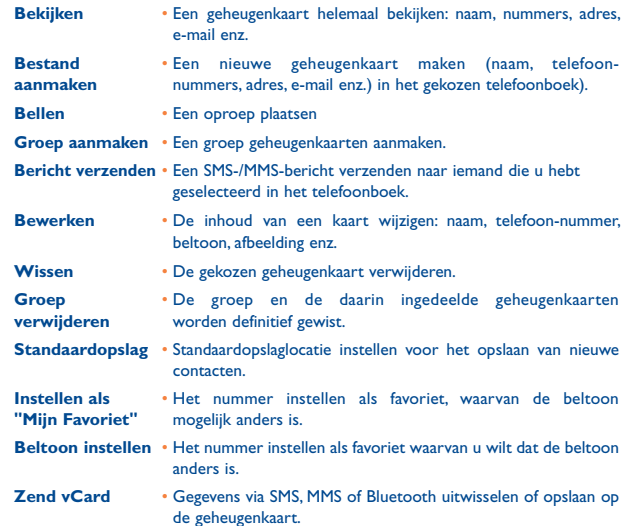

telefoonboek verwijderen. per SMS verzenden. en nog beschikbaar is. • Weergave- Indeling voor de weergaven van indeling namen selecteren.

# **8.1 Oproepgeheugen**

U kunt het oproepgeheugen openen door op  $\mathbb{C}^*$  te klikken in het hoofdmenu of klik op of het gedeelte "L" van het LED-gedeelte in de kiesinterface.

Ĥ×. Gemiste oproep

Uitgaande oproep (nummerherhaling)

**Oproep menu...** 

Ñ. Beantwoorde oproep

Kies een nummer in het oproepgeheugen en druk op de functietoets "**Opties**" om de "oproepinfo" te bekijken, een **SMS-** of **MMS** te **schrijven**, het gekozen nummer te **Bewerken** en op te slaan of te **Wissen** of om de hele lijst te wissen (**Alles wissen**).

## **8.2 Mijn nummers**

Voer uw telefoonnummer of het nummer voor uw voicemail in of pas dit aan en bevestig door te klikken. Uw telefoonnummer is meestal te vinden op uw SIM-kaart.

## **8.3 Kosten gesprek**

Met deze optie kunt u verschillende gegevens bekijken en bewerken:

- **Bedrag** U kunt de totale kosten voor betaalde gesprekken bekijken, deze wijzigen of op nul zetten en de kosten van een 'tik' invoeren in de valuta van uw keuze.
- **Tijdsduur**  U kunt de totale gesprekstijd van alle uitgaande gesprekken bekijken of deze op nul zetten.
- **GPRS-teller**  Beheer van de in rekening gebrachte hoeveelheid data van dataverbindingen (in kilobyte).

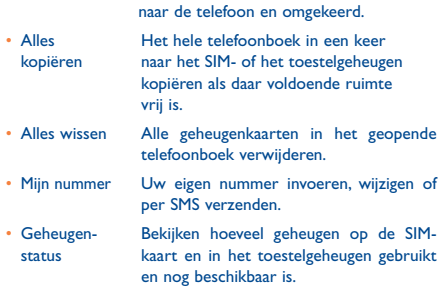

#### <span id="page-18-0"></span>**Telefoonboek beheren** • Kopiëren Een bestand uit de SIM-kaart kopiëren

- 
- <span id="page-19-0"></span>**Tijd-signaal** • U kunt de pieptoon die met een bepaald interval wordt weergegeven bij een oproep, activeren of uitschakelen (voer het interval in en klik om te bevestigen).

# **8.4 Oproepinstellingen (1)**

Met deze optie kunt u verschillende gegevens bekijken en bewerken:

#### **8.4.1 Wachtende oproep**

In- of uitschakelen van het geluidssignaal dat klinkt wanneer een tweede oproep binnenkomt terwijl u al in gesprek bent.

#### **8.4.2 Doorschakelen**

U kunt doorschakelingen instellen, uitschakelen of de status van de doorschakeling naar de voicemail of een opgegeven nummer controleren. De volgende instellingen zijn mogelijk:

- Alle spraakoproepen: al uw gesprekken worden doorgeschakeld. Het symbool verschijnt in beeld.
- Selectief: Wanneer u in gesprek bent, inkomende gesprekken niet beantwoordt of buiten bereik van het netwerk bent.
- Wanneer u in gesprek bent, oproepen niet beantwoordt of buiten bereik van het netwerk bent.

#### **8.4.3 Blokkering**

Hiermee schakelt u blokkeringen op inkomende en uitgaande gesprekken in of heft u deze blokkering op. U beschikt over de volgende opties:

- 
- **Uitgaande oproep** De volgende instellingen zijn mogelijk:
- 
- Alle gesprekken Alle uitgaande oproepen worden geblokkeerd.
- SIM-kaart
- Alle oproepen U kunt alleen bellen naar telefoonnummers uit het behalve van geheugen op de SIM-kaart.
- Informeer bij uw provider of deze dienst beschikbaar is.
- gesprekken geblokkeerd.
- netwerk
- 
- 
- SIM-kaart
- 

**opheffen**

- Internationale Uitgaande internationale gesprekken worden
- Internationaal Alleen gesprekken naar het land waarin u uw behalve eigen abonnement afsloot zijn toegestaan.
- **Inkomende oproep** De volgende instellingen zijn mogelijk:
- Alle gesprekken Alle inkomende gesprekken worden geblokkeerd.
- Alle oproepen U kunt alleen gebeld worden door telefoonbehalve van nummers uit het geheugen op de SIM-kaart.
- Bij gebruik Wanneer u in het buitenland bent, zijn inkomende gast-netwerk gesprekken geblokkeerd.
- **Alle blokkeringen** Alle blokkeringen uitschakelen.
- **Wachtwoord** Wijzigen van het oorspronkelijke wachtwoord voor **wijzigen** het inschakelen van blokkeringen.
- **8.4.4 Mijn nummer weergeven**

Instellen door netwerk/Nummer afschermen/Nummer weergeven.

**8.4.5 Lijn omschakelen (1)**

Overschakelen tussen lijn 1 en lijn 2.

8.4.6 Automatisch nummerherhalen

In- /uitschakelen van het automatisch terugbellen van het gebelde nummer wanneer bij de eerste poging de verbinding niet tot stand kwam.

Hangt af van uw SIM-kaart.

# <span id="page-20-0"></span>**9 Mediatoepassingen.................**

# **9.1 Muziekspeler (1)................................................**

Ga vanuit het hoofdmenu naar deze functie door "**Muziekspeler**" te selecteren. U kunt uw favoriete muziek precies zoals u dat wilt beheren in uw toestel of op de geheugenkaart.

U kunt uw muziekbestanden met een van de volgende functies beheren:

- **Alle liedjes** Alle nummers uit het toestelgeheugen en van de geheugenkaart.
- **Mappen** Categorie voor muzieknummers in een map.
- **Bijwerken liedjes** De gegevens bijwerken van muzieknummers die zijn opgeslagen in de telefoon of op de geheugenkaart.
- **Album/Artiest/** Bestanden worden ingedeeld op album, artiest of **Genre** genre, op basis van de informatie in de labels. Nummers waarbij deze informatie ontbreekt, worden ingedeeld in de categorie "**Onbekende bestanden**".
- **Mijn favorietenlijst** U kunt uw favoriete muzieknummers eenvoudig toevoegen aan "**Mijn favorietenlijst**" door **ingedrukt** te houden tijdens het afspelen van muziek (maximaal 100).

U kunt de muziekspeler bedienen met de volgende toetsen:

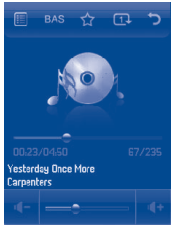

#### De beschikbare opties zijn:

- Volumeniveau instellen
- Optiemenu van de muziekspeler
- Huidige muzieknummer toevoegen aan mijn favorietenlijst
- Equalizer wijzigen
- Afspeelmodus wijzigen
- Terug naar bovenliggend menu
- U kunt de functies "Afspelen/Pauze, vooruit/terug" ook bedienen in het Õ LED-paneel (zie "Bijlage over invoer").
- **9.1.1 Instellingen**

Klik op **I**II om instellingen voor de volgende opties weer te geven:

- **Afspeelmode** Normaal, Dit nummer herhalen, Alles herhalen, Shuffle mode en Shuffle herhalen. U kunt de modus ook aanpassen door op te klikken tijdens het afspelen van muziek.
- **Equalizer** Er zijn verschillende muziekstijlen voorgeprogrammeerd op de telefoon. U kunt deze ook wijzigen door op Bust te klikken tijdens het afspelen van muziek.
- **Afspelen via Bluetooth** Selecteer deze optie in de afspeelmodus om te schakelen tussen afspelen via luidsprekers en afspelen in de modus voor BT-stereoheadset.
- **Display** Inschakelen of op de speler spectrum, muzieknummerinformatie of songteksten worden weergegeven.

#### **9.1.2 Afspelen met songteksten**

De songteksten kunnen tegelijk met de muziek worden afgespeeld.

(1) Alleen muziekbestanden in MP3-indeling zijn zichtbaar in de muziekspeler.

## <span id="page-21-0"></span>**9.2 Beeld-viewer ....................................................**

Een bibliotheek waarin de afbeeldingen in de mappen "**Mijn creaties**" en "**Mijn afbeeldingen**" op de telefoon kunnen worden weergegeven in een lijst-, dia- of miniatuurweergave. U kunt de afbeeldingen instellen als bureaublad, screensaver en contactpersoon of als scherm bij in- en uitschakelen van de telefoon. Tevens kunt u afbeeldingen verzenden per MMS of via Bluetooth.

# **9.3 Radio.................................................................**

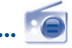

Uw toestel beschikt over een radio (1) met RDS-functie. Deze kunt u gebruiken als een gewone radio met voorkeuzezenders en tekstinformatie over de zenders. Als u afstemt op een zender met "Radio-tekst" kunt u ook naar de radio luisteren en ondertussen een andere toepassing gebruiken.

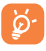

Bij de radio werkt uw headset als antenne. U moet hem daarom altijd op uw toestel aansluiten.

#### **Beschikbare opties:**

**Zenderlijst** • De lijst met geprogrammeerde zenders bekijken.

**Instellingen** • Klik op • bom instellingen te wijzigen. **aanzetten/**

#### **Afspelen op headset**

**Mono/Stereo** • Omschakelen tussen mono- of stereoweergave. **inschakelen**

**frequentie**

**bijwerken (1)** zenderlijst.

**Zendernaam** • Sla de RDS informatie als zendernaam op in de

**Zoek betere** • Een alternatieve frequentie zoeken bij slechte radio-ontvangst.

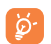

Klik op "**Opties**" om de modus voor "**Invoer frequentie**" te activeren en ga naar de vorige/volgende zender door op 4 b of het gedeelte "L" en "R" te drukken op het LED-paneel in de radio-interface.

**Luidspreker** • Naar de radio luisteren via de luidspreker of headset.

- **Zender opslaan** De zender waarop de radio afgestemd staat opslaan in de "**Zenderlijst**".
- **Autom. Zoeken** Beginnen met automatisch zoeken. Gevonden zenders worden automatisch opgeslagen in de "**Zenderlijst**".
- **Inv. frequentie** De frequentie handmatig invoeren.
- **Radio uit** De radio uitzetten.
- **Opnemen** Radio opnemen waarna de bestanden automatisch worden opgeslagen in "**Notities**".

<sup>(1)</sup> De kwaliteit van het radiogeluid hangt af van de ontvangst-mogelijkheden op de plaats waar u bent.

Beschikbaarheid is afhankelijk van de ontvangen RDS-informatie.

# <span id="page-22-0"></span>**Internet..**

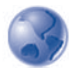

# **10.1 Web**

**10.1.1 Startpagina**

De webbrowser starten met de startpagina van het standaardprofiel.

**10.1.2 Favorieten**

Naar uw favoriete sites gaan.

**10.1.3 Ga naar URL**

Het adres van een WAP-site invoeren.

#### **10.1.4 Bestand openen**

Extern opgeslagen webpaginabestanden openen in Bestandsbeheer.

#### **10.1.5 Recente pagina's**

Pagina's die u recentelijk hebt bekeken.

**10.1.6 Offline-pagina's**

Pagina's die offline bekeken kunnen worden.

**10.1.7 Profielen**

Uw toegang tot internet aanpassen.

# **10.2 Het Weer (1)**

Uw telefoon beschikt over een weerfunctie waarmee u de weersverwachting van uw favoriete steden tot 3 dagen van tevoren kunt bekijken.

Als u deze functie wilt gebruiken, selecteert u in het hoofdmenu.

U kunt een lijst met steden **weergeven**, steden **toevoegen** of **verwijderen** of uw favoriete stad **Instellen als standaard**.

Als u weersinformatie wilt weergeven voor andere steden, drukt u op de toets omhoog of omlaag.

Als u de weersinformatie voor vandaag wilt weergeven in volledig scherm, selecteert u "Bekijken" bij "Opties".

#### **Beschikbare opties:**

**Meer informatie** Online zoeken naar meer weersinformatie.

**Verwachting** Driedaagse weersvoorspelling weergeven.

**Bijwerken** Weersinformatie vernieuwen.

- **Mijn steden** Een lijst met uw steden weergeven. U kunt nieuwe steden toevoegen een standaard stad instellen, een geselecteerde stad verwijderen enzovoort via "**Mijn steden\Opties**".
- **Instellingen** Waarden instellen voor eenheid, updatemodus en netwerk.

(1) Mogelijk worden voor deze netwerkdienst kosten voor gegevensoverdracht berekend. Ook kunnen er kosten in rekening worden gebracht voor roaming op een gast-netwerk.

# <span id="page-23-0"></span>**Ontspanning** ....

# **11.1 E-book................................................................**

Een boekenplank met elektronische boeken (alleen txt- en pdb-bestanden). Tijdens het lezen van een boek kunt u bladwijzers toevoegen of naar de gewenste tekst gaan door te zoeken naar woorden of woordgroepen (**Opties\Zoeken, Opties\ Springen naar**).

#### Beschikbare opties:

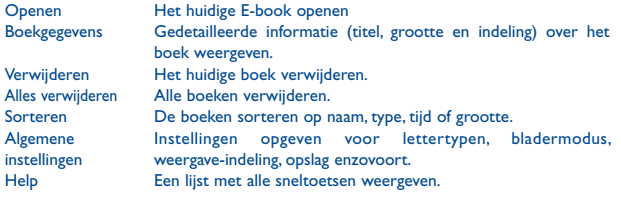

# **11.2 Java...................................................................**

#### **11.2.1 Een applicatie openen**

Selecteer "**Java-applicaties**" om een applicatie te openen.

#### **11.2.2 Java-instellingen**

Met het menu "**Java-instelling**" kunt u Java-instellingen beheren voor audio, trillen en netwerk en kunt u de totale grootte bekijken die beschikbaar is.

#### **11.2.3 Java downloaden**

U kunt nieuwe Java™-applicaties downloaden via het menu "**Java**" door "**Download applicatie**" te selecteren. Vervolgens wordt de lijst met beschikbare favorieten voor het downloaden van applicaties vanaf het web weergegeven.

Selecteer de favoriet voor de gewenste webpagina.

#### **Disclaimer**

Het downloaden of uitvoeren van applicaties kan de Java™-software die al op uw mobiele telefoon aanwezig is, niet beschadigen of wijzigen.

TCT Mobile Limited en zijn dochterondernemingen wijzen alle verantwoordelijkheid voor en garanties met betrekking tot het gebruik van applicaties die op dergelijke wijze zijn verkregen, alsmede voor applicaties die niet op deze telefoon aanwezig waren toen de telefoon werd aangeschaft, van de hand.

De eigenaar van de telefoon is exclusief verantwoordelijk voor verlies, beschadiging of defect van de telefoon of van applicaties/software, en in het algemeen voor enige schade of verlies voortvloeiend uit het gebruik van dergelijke applicaties/software. In het geval dat dergelijke applicaties/software of de geconfigureerde functies verloren gaan wegens technische redenen die voortvloeien uit het vervangen/repareren van de telefoon, moet de eigenaar van de mobiele telefoon de handelingen herhalen en de applicaties/software opnieuw downloaden of de functies opnieuw configureren. TCT Mobile Limited en zijn dochterondernemingen bieden geen garanties en wijzen alle verantwoordelijkheid van de hand indien de handeling niet kan worden herhaald zonder aanvullende kosten.

# <span id="page-24-0"></span>Camera.

Uw toestel beschikt over een camera waarmee u foto's en videoclips kunt maken. U kunt deze opnamen vervolgens:

- opslaan bij "**Bestandsbeheer**".
- in een multimediabericht (MMS) versturen naar een ander mobiel toestel of naar een e-mailadres.
- gebruiken om uw bureaublad naar eigen smaak aan te passen (zie pag 61).
- gebruiken als de afbeelding die u ziet wanneer u wordt gebeld door een contactpersoon uit uw telefoonboek.
- met een datakabel of MicroSD-kaart overzetten op uw computer.
- bewerken en er randen, stempels e.d. aan toevoegen (zie pag 49).

# **12.1 Toegang**

Selecteer **O** vanuit het hoofdmenu om de functie te gebruiken:

# **12.2 Camera**

#### **12.2.1 Een foto maken, opslaan of wissen**

Het scherm wordt gebruikt als beeldzoeker. Richt de beeldzoeker op het onderwerp en klik op het gedeelte "M" (LED brandt) of klik rechtstreeks op de beeldzoeker om de foto te nemen. De foto's worden automatisch opgeslagen. Als u de foto niet wilt opslaan, kunt u de foto verwijderen door op de linkerfunctietoets "**Wissen**" te klikken.

#### **12.2.2 Instellingen bij het maken van een opname**

Voordat u de opname maakt, kunt u een aantal instellingen aanpassen met de volgende sneltoetsen:

#### Afbeeldingsgrootte Opname-mode Kwaliteit **Zelfontspanner Beeldfrequentie** Geselecteerd in optiebalk: Nachtstand Belichting **Withalans Kleurinstell Rand toevoegen** Mijn creaties **Opslaglocatie** Naar video Herstel std.inst.

Druk in het fotoscherm op de functietoets "**Opties**" om de volgende opties te openen: "**Afbeeldingsgrootte**", "**Opname-mode**", "**Kwaliteit**", "**Zelfontspanner**", "**Beeldfrequentie**", "**Nachtstand**", "**Belichting**", "**Witbalans**", "**Kleurinstelling**", "**Rand toevoegen**" naast de volgende opties:

- **Mijn creaties** Naar de functie voor bestandsbeheer gaan.
- **Opslaglocatie** U kunt een opslaglocatie selecteren als een MicroSD-kaart is geplaatst.
- **Naar video** De video-opnamemodus activeren.
- **Herstel std.inst.** Alle instellingen herstellen naar de standaardwaarden.
	-

Klik op **om de optiebalk te verbergen/zichtbaar te maken**, klik op pictogrammen voor instellingen; klik op pijl omhoog/omlaag om instelpictogrammen te wijzigen

#### **12.2.3 Beschikbare opties na het maken van foto's**

Vier transparante pictogrammen zijn beschikbaar op de foto:

- : Verzenden per MMS
- : Verzenden via Bluetooth
- : Afbeelding voor contactpersoon instellen
- : Instellen als bureaublad (Wallpaper)

#### **12.2.4 Afbeeldingen wijzigen**

Ga naar "**Bestandsbeheer\Mijn creaties**" nadat u een foto hebt gemaakt en kies dan "**Wijzigen**".

# <span id="page-25-0"></span>**12.3 Video**

U kunt net zo lang video opnemen tot de accu leeg is of er geen geheugen meer vrij is.

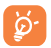

We adviseren u met klem om de standaard opslaglocatie te wijzigen in "**Geheugenkaart**". U slaat dan de foto's en video's die u maakt daar op.

#### **12.3.1 Instelmodus**

Als u de functie "**Video**" opent, bevindt u zich in de instelmodus. Gebruik het scherm van de mobiele telefoon als beeldzoeker en druk op "**Opties**" om de instellingen **Witbalans**, **Belichting**, **Nachtstand**, **Beeldfrequentie**, **Kwaliteit**, **Opnameduur**, **Opname geluid**, **Coderingsformat**, **Kleurinstellingen**, **Opslaglocatie** weer te geven, "**Bestandsbeheer/Mijn video's**" te openen en de standaard instellingen te herstellen.

#### **12.3.2 Opnamemodus**

Wanneer u de instellingen hebt geselecteerd, kunt u de opname van uw video starten door op het gedeelte "M" te klikken (LED brandt).

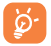

 Als u wordt gebeld terwijl u een opname maakt, wordt de opname gestopt. Er wordt een venster geopend met de vraag of u de opname wilt opslaan.

#### **12.3.3 Afspelen**

Druk in de lijst "**Mijn video's**" op "**Opties**" om de video af te spelen en te verzenden per MMS of via Bluetooth.

# **13 Profielen...............................**

Via dit menu kunt u uw persoonlijke beltoon instellen voor verschillende gebeurtenissen en omgevingssituaties.

# **13.1 Algemeen**

Als u de geluidsinstellingen wilt aanpassen, drukt u op "**Opties**" en selecteert u "Bewerken". Vervolgens kunt u met  $\blacklozenge$  de volgende functies weergeven:

Kies met  $\stackrel{\bullet}{\bullet}$  een beltoon uit de lijst en bevestig uw keuze met  $\bigcap K$  (zie pag. 40).

- <sup>2</sup><sup>1</sup> Mode (normaal, discreet, trillen...): U kunt de beltoon van uw toestel instellen op Normaal, Discreet (eerst pieptoon, dan bellen), Trillen (trillen in plaats van alle geluiden, behalve herinneringen), Trillen+melodie, Trillen gevolgd door melodie, Pieptoon gevolgd door trillen en Stilte (geen geluiden behalve voor herinneringen; op het scherm ziet u **De**). De beltoon klinkt met oplopende geluidssterkte.
- Stel het volume in met  $\hat{\mathbb{L}}$ .

**Het type toetstoon selecteren.** 

- Een melodie selecteren voor een nieuw inkomend bericht.
- FO Een melodie selecteren voor een alarm of een afspraak.
- Melodie bij toestel aanzetten.
- Melodie bij toestel uitzetten.

# <span id="page-26-0"></span>**13.2 Stilte**

Met dit profiel worden alle beltonen uitgeschakeld, zelfs meldingsgeluiden.

# **13.3 Buitenshuis (hard)**

Dit profiel is ontworpen voor gebruikers buitenshuis die luidere beltonen willen gebruiken.

# **13.4 Vergadering**

Als deze optie is ingeschakeld, trilt de telefoon wanneer een nieuwe gebeurtenis plaatsvindt, maar wordt er geen beltoon of pieptoon weergegeven met uitzondering van alarmgeluiden.

# **13.5 Vliegtuig-mode**

U kunt de optie Vliegtuig-mode gebruiken om de stand-byduur te verlengen, maar u kunt de oproep-, Bluetooth- of berichtfuncties dan niet gebruiken. De antenne is dan uitgeschakeld.

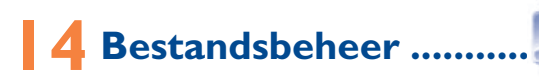

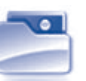

In Bestandsbeheer hebt u toegang tot alle beeld- en geluidsbestanden op de telefoon of geheugenkaart.

# **14.1 Mijn audio**

Kies een geluid voor het Aan-/Uitscherm, een inkomende oproep, de ontvangst van een bericht, het aan- en uitzetten van het toestel, een alarm of een herinnering.

In het album "Mijn audio" zitten de volgende mappen "

- Muziek: complete muziekbestanden.
- Melodieën: melodieën die als beltoon kunnen worden ingesteld.
- Opgenomen: alle opgenomen geluiden.
- Algemeen: alle geluidsbestanden die in het toestelgeheugen of op de geheugenkaart zijn opgenomen.
- DRM: Met Digital Rights Management kunnen beeld- en geluids-bestanden ි. worden afgespeeld zonder inbreuk te maken op het auteursrecht. Bestanden met een DRM-teller en bestanden met verlopen rechten worden niet automatisch afgespeeld als u door de lijst loopt.

# **14.2 Mijn afbeeldingen**

U kunt een afbeelding of foto selecteren en instellen als achtergrond of als weergave tijdens in- en uitschakelen of de afbeelding of foto toewijzen aan een contact in het telefoonboek.

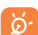

.

De afbeeldingen worden in alfabetische volgorde getoond.

# **14.3 Mijn video's**

**Mijn video's** bevat alle videoclips in de telefoon en op de geheugenkaart, ook die door de gebruiker zijn opgenomen of gedownload.

U kunt voor de videoclips de volgende opties gebruiken: **Afspelen**, **Verzenden** (per MMS (2) of via Bluetooth), **Wissen**, **Alles verwijderen**, **Naam wijzigen**, **Sorteren** (op naam, type, tijd of grootte) en Kopiëren of Verplaatsen. Tevens kunt u nieuwe videoclips maken en ophalen met de opties **Download video/Opname**.

Afhankelijk van uw netwerkaanbieder..

<sup>(1)</sup> De naam van deze standaardmappen kan niet worden gewijzigd. In een aantal gevallen kunt u de inhoud van deze mappen wel wijzigen, wissen of aanvullen.

# <span id="page-27-0"></span>**14.4 Mijn creaties**

Hier worden alle foto's bewaard die u met uw mobiele telefoon maakt.

## **14.5 Onbekende bestanden**

Hier slaat u bestanden met een onbekende bestandsindeling op.

# **14.6 E-book**

Een boekenplank met elektronische boeken (alleen txt- en pdb-bestanden).

# **14.7 Geheugenkaart**

Hier ziet u alle bestanden die op de geheugenkaart zijn opgeslagen.

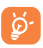

Wanneer een geheugenkaart voor het eerst wordt geplaatst, wordt deze gescand en worden de standaardmappen gemaakt.

### **De geheugenkaart plaatsen of verwijderen**

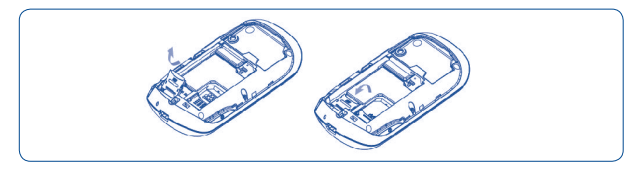

Verwijder het achterklepje en de accu, duw het afdekplaatje van de sleuf naar buiten en til deze op, plaats de MicroSD-kaart op de juiste manier in de sleuf en plaats het afdekplaatje van de sleuf terug.

#### **Beschikbare opties**

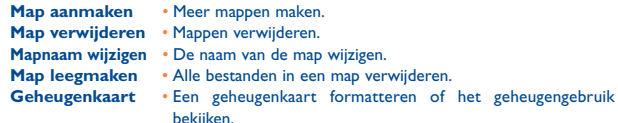

## **14.8 Beheren van audio, afbeeldingen, video en eigen werk**

Afhankelijk van het gekozen item kunt u naar een aantal van de onderstaande functies gaan:

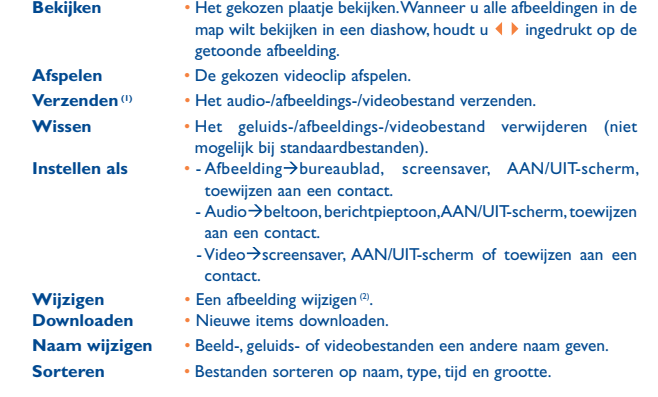

Met  $\left| \frac{1}{k} \right|$  gemarkeerde bestanden kunnen niet worden verzonden.

(2) Alleen bestanden die kunnen worden vrijgegeven; niet voor bestanden met auteursrecht.

<span id="page-28-0"></span>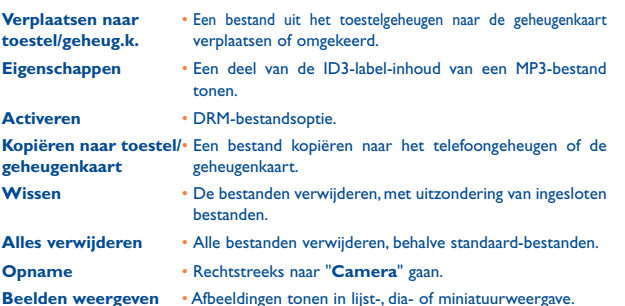

### **14.9 Ondersteunde bestandsformaten (1)**

- Geluiden: mp3, midi, wav, amr
- Afbeeldingen: jpg, gif
- Video's: 3gp, M-JPEG

# **14.10 Geheugenstatus**

Hier ziet u hoeveel geheugenruimte in gebruik is en hoeveel er nog vrij is in uw toestelgeheugen en op de eventuele geheugenkaart.

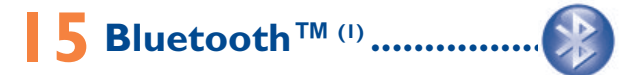

U kunt deze functie openen door "**Bluetooth**" in het hoofdmenu te selecteren. Als u uw telefoon met een Bluetooth-apparaat wilt gebruiken, moet u twee stappen uitvoeren:

- Het apparaat met uw toestel koppelen en aanmelden,
- Het apparaat instellen op handsfree communicatie. Tijdens een gesprek kan er slechts één Bluetooth audio-apparaat tegelijk op uw toestel zijn aangesloten (Bluetooth headset of Bluetooth carkit).

#### **Bluetooth-apparaat koppelen en aanmelden**

Schakel de Bluetooth-functie in door "**Bluetooth\Inschakelen\Aan**" te selecteren. Ga dan naar de "**Apparatenlijst**" om een keuze te maken uit de beschikbare Bluetooth-apparaten en kies het apparaat dat u met uw toestel wilt koppelen uit de lijst. Als het Bluetooth-apparaat geen toetsenbord heeft, voert u het standaard wachtwoord in om het bij uw toestel aan te melden. Als het Bluetooth-apparaat wel een toetsenbord heeft, voert u op uw toestel en op het Bluetooth-apparaat dezelfde code in om het apparaat aan te melden.

Druk in de lijst op de functietoets "**Opties**" om de verbinding met een apparaat tot stand te brengen of te verbreken, de naam van een apparaat te wijzigen, nieuwe apparaten te zoeken of een niet-gekoppeld apparaat uit de lijst te verwijderen.

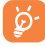

Vergeet niet om uw Bluetooth-apparaat aan te zetten en de koppelfunctie in te schakelen voordat u probeert om het met uw mobiele telefoon te koppelen.

Verschilt per model; niet overal leverbaar.

<sup>(1)</sup> U kunt het beste de Bluetooth-headset OT-BM82 (mono) van Alcatel gebruiken, die getest en volledig compatibel is met OT-708

#### <span id="page-29-0"></span>**Beschikbare functies**

**Gegevens verz.** • Bestanden uitwisselen met een ander Bluetooth-apparaat.

**Oproep maken** • Bellen of gebeld worden met een Bluetooth-headset.

**Muziek luisteren** • A2DP-profiel ondersteunen.

#### **Instellingen**

- **Zichtbaarheid:** Kies of u uw toestel voor andere toestellen wilt verbergen ("**Onzichtbaar**") of zichtbaar wilt laten zijn ("**Zichtbaar**").
- **Mijn telefoon**: u kunt de naam van uw toestel die voor anderen zichtbaar is wijzigen.

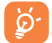

Schakel altijd eerst Bluetooth op uw toestel in voordat u het met een ander Bluetooth-apparaat probeert te verbinden. Let op: als u Bluetooth inschakelt, raakt de accu van uw toestel iets sneller leeg.

Met Bluetooth zijn draadloze verbindingen tussen alle Bluetooth-apparaten mogelijk die zich op korte afstand van elkaar bevinden. Controleer of de afstand tussen uw Bluetooth-headset of de Bluetoothcarkit en uw mobiele telefoon niet te groot is en dat zij op "**Zichtbaar**" zijn ingesteld.

Uw toestel is geschikt voor Bluetooth™ 1.1, 1.2 en 2.0.

# **16 Overige functies....**

# **16.1 Agenda..............................................................**

Als u dit menu opent via het hoofdmenu, ziet u een maandweergave van de agenda waarin u uw belangrijke vergaderingen en afspraken kunt bijhouden. Dagen met gebeurtenissen zijn gemarkeerd met een kleur.

#### **Beschikbare opties:**

**Afspraken vandaag bekijken**

- **Aanmaken** Een afspraak invoeren.
	- De afspraken van vandaag bekijken.
- **Lijst alle afspraken** Alle gemaakte afspraken bekijken.
- **Naar datum** Voer de gewenste datum in, waarna deze meteen wordt weergegeven.

# **16.2 Calculator...........................................................**

Open deze functie door "**Calculator**" te selecteren in het hoofdmenu

Voer een getal in, selecteer het type bewerking dat u wilt uitvoeren, voer het tweede getal in en druk op  $\equiv$  om het resultaat weer te geven.

Nadat een bewerking is voltooid, kunt u  $\overline{G}$  selecteren om de getallen te wissen en een nieuwe bewerking uit te voeren.

Als u wilt terugkeren naar het hoofdmenu, klikt u op het gedeelte "R" of veegt u van rechts naar links op het LED-paneel.

### <span id="page-30-0"></span>**16.3 Notities ...............................................................**

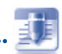

U kunt een tekst-notitie of spraakmemo maken door "**Notities**" in het hoofdmenu te openen.

#### **Beschikbare opties:**

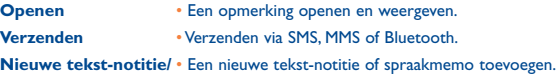

**spraakmemo**

- Wissen Een notitie verwijderen. **Invoermode** • Een invoermode selecteren.
- **Taal** Een taal selecteren.

Wanneer u een spraakmemo opneemt, kunt u de geluidsindeling (AMR, WAV), de kwaliteit (Hoog/Laag) en de opslaglocatie (telefoon, geheugenkaart) opgeven.

**16.4 Klok .....................................................................**

#### **16.4.1 Alarm**

Uw mobiele telefoon is voorzien van een ingebouwde wekker met sluimerfunctie. U kunt maximaal vijf verschillende alarmen instellen en aangeven of het alarm wel of niet moet worden herhaald.

- **Herhalen** U kunt kiezen voor Eenmalig (standaard) / Elke dag/Verschillende dagen.
- **Sluimeren** Het alarm wordt op regelmatige intervallen herhaald. U kunt de sluimerfunctie inschakelen door "Alarm/Bewerken/Sluimeren" in te stellen.

#### **16.4.2 Klok**

Hiermee kunt u instellingen voor datum en tijd, waaronder de 12/24-uurs notatie, weergeven.

U kunt ook de aanpassing voor zomertijd instellen.

#### **16.4.3 Wereldklok**

De wereldklok geeft de huidige lokale tijd en de tijd in verschillende steden weer. U kunt maximaal drie steden per keer weergeven (**Opties\Instellen als mijn stad**). Tevens kunt u maximaal tien steden toevoegen aan de lijst (**Opties\Toevoegen**).

# <span id="page-31-0"></span>**Instellingen** .

Selecteer in het hoofdmenu het menupictogram <sup>O</sup> en de gewenste functie om uw telefooninstellingen aan te passen.

# **17.1 Touch instelling**

#### **17.1.1 Touch kalibreren**

U hebt twee opties: LCD-touch kalibreren en LED-touch kalibreren. Als u het aanraakscherm wilt kalibreren, klikt u ergens op het scherm om de kalibratie te starten.

#### **17.1.2 Touch trillen**

U kunt het trillen wanneer u het LCD-aanraakscherm of LED-paneel aanraakt, instellen op "aan/uit".

# **17.2 Display**

#### **17.2.1 Welkomstscherm**

#### **Bureaulad**

Het bureaublad wordt weergegeven als u uw telefoon inschakelt.

Als u "**Bureaublad**" selecteert, kunt u deze aanpassen door de standaardafbeelding te vervangen die op de telefoon wordt weergegeven.

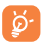

Wanneer u een gebeurtenis (inkomende oproep, SMS/MMS, meldingen, enzovoort) ontvangt, worden het pictogram, type en aantal gebeurtenissen weergegeven op uw widgetbalk, zodat u deze rechtstreeks kunt raadplegen.

#### **Screensaver**

Als u deze optie inschakelt, wordt de screensaver na enige tijd in plaats van het bureaublad weergegeven.

#### **Weersverwachting (Aan/Uit)**

Selecteer Aan/Uit voor de weergave van weersinformatie op het hoofdscherm.

#### **17.2.2 Thema**

Met deze functie kunt u de grafische stijl en de kleuren van uw toestel aanpassen.

#### **17.2.3 Aan/Uit zetten (1)**

U kunt de animatie of de afbeelding die u ziet bij het aanzetten van het toestel zelf kiezen. Ook het scherm dat u ziet bij het uitschakelen van het toestel kunt u aanpassen door een ander logo of een andere animatie te kiezen.

#### **17.2.4 Helderheid**

U kunt de helderheid voor het LCD-scherm aanpassen.

#### **17.2.5 Verlichting**

U kunt de verlichtingstijd voor het scherm selecteren.

# **17.3 Talen (2)**

De taal voor berichten weergeven. Met de optie "**Automatisch**" wordt de taal geselecteerd op basis van het thuisnetwerk (indien beschikbaar).

# **17.4 Headset-mode**

Het afspelen van audio (inkomende oproep, berichttoon, alarmtoon...) schakelen tussen Alleen headset en Headset en luidspreker.

Informeer bij uw provider of deze dienst beschikbaar is.

Afhankelijk van het model.

## <span id="page-32-0"></span>**17.5 Scherm-lock**

#### **17.5.1 Automatische vergrendeling**

Uw scherm en LED-paneel worden automatisch vergrendeld of kunnen handmatig worden vergrendeld door kort op de aan/uit-toets  $\ominus$  te drukken bij het welkomstscherm.

#### **Het scherm en LED-paneel ontgrendelen**

Druk kort op de aan/uit-toets  $\ominus$  indien vergrendeld.

Of druk op de volumetoets . je krijgt dan het scherm met de ontgrendelingsbevestiging. Druk op het icoon om te ontgrendelen.

#### **17.5.2 Ontgrendelen voordat u een oproep beantwoordt**

U kunt ervoor kiezen het scherm te ontgrendelen voordat u een oproep beantwoordt.

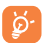

Bij een inkomende oproep wordt het scherm automatisch vergrendeld. U moet op het ontgrendel icoon drukken voordat u de oproep kunt beantwoorden of een optie kunt selecteren.

# **17.6 Toetsen**

Als u een snelkoppeling aan de cijfertoetsen toewijst, kunt u een functie, nummer of URL meteen vanuit het kiesscherm oproepen.

## **17.7 Invoermode**

Zie het hoofdstuk over de invoer van Latijnse lettertekens op pag 67. Uw toestel kent naast de speciale karaktertabel voor de invoer van Cyrillische en Chinese lettertekens nog een aantal andere invoermethodes. Met deze functie kunt u tekstberichten schrijven en namen met speciale lettertekens in uw telefoonboek invoeren.

# **17.8 Woordenlijst**

U beschikt over een woordenlijst waaraan u uw eigen woorden kunt toevoegen naast de woorden die worden voorgesteld door het voorspellende invoersysteem. Wanneer u uw woordenlijst raadpleegt, kunt u woorden toevoegen, aanpassen of wissen via "**Opties**".

# **17.9 Beveiliging**

- **PIN-code activeren** Als de code is geactiveerd, wordt de beveiligingscode van de SIM-kaart gevraagd wanneer de telefoon wordt ingeschakeld.
- **PIN-code wijzigen** De PIN-code wijzigen. Voer de nieuwe code in (4 tot 8 cijfers).
- **PIN2-code wijzigen** Als de code is geactiveerd, is er een beveiligingscode vereist voor bepaalde SIM-kaartfuncties (Kosten/FDN, enzovoort) wanneer u deze probeert te openen. Selecteer deze optie om de code te wijzigen in een nieuwe (tussen 4 en 8 ciifers).
- **Toestelcode activeren**  • Als de code is geactiveerd, moet deze worden ingevoerd wanneer de telefoon wordt ingeschakeld.
- **Toestelcode wijzigen** Het wachtwoord van de telefoon wijzigen. De standaardcode is 1234.
- **FDN-nummer** Hiermee kan het toestel worden "geblokkeerd" zodat het alleen bepaalde nummers kan bellen, of nummers met bepaalde voorloopnummers. Om deze functie te activeren moet u de PIN2-code gebruiken.

## <span id="page-33-0"></span>**17.10 Netwerken**

#### **Netwerkselectie**

- 
- Voork.netwerk Lijst met netwerken waarmee u bij voorkeur verbinding maakt, op prioriteitsvolgorde.
- 
- Netwerk De gebruiker kiest zelf het netwerk waarmee de selecteren verbinding tot stand wordt gebracht.
- Zoekmode • U kunt de netwerkverbinding naar keuze "**Handmatig**" of "**Automatisch**" instellen.

#### **GPRS-verbinding (1)**

- Indien nodig GPRS actief, afhankelijk van de vereiste verbinding.
- Altijd GPRS onafgebroken ingeschakeld.

# **17.11 Verbindingsinstelling**

Een set profielinstellingen voor verzenden van berichten (MMS) en WAPverbindingen.

# **18 Haal meer uit uw mobiele telefoon................................**

# **18.1 PC suite**

Voor dit toestel is een PC-suite beschikbaar. U kunt deze gratis downloaden vanaf de website. De PC-suite bestaat uit:

- Backup-Restore
	- Hiermee maakt u een veiligheidskopie van de belangrijke gegevens in uw toestel en kunt u deze terugzetten wanneer dat nodig mocht zijn.
- GPRS-modem
	- • Uw toestel gebruiken om met uw PC te internetten.
- Eigen multimedia
	- • Uw toestel aan uw eigen smaak aanpassen met afbeeldingen, animaties, video en melodieën.
- Muziekbeheer
	- • Afspeellijsten met muziekbestanden maken en overzetten en songteksten bewerken.
- Berichten
	- • Schrijf SMS/MMS-berichten op uw computer en zet ze dan over op uw mobiele telefoon.

#### **Ondersteunde besturingssystemen**

- Windows 2000/XP/Vista

# <span id="page-34-0"></span>**19 Latijnse invoer / karaktertabel (1)....................**

Voor het schrijven van berichten zijn er twee methodes:

- Normaal
- Voorspellende tekstinvoer met Zi

# **Normaal**

Met deze modus kunt u tekst typen door een letter of een reeks tekens te kiezen.

# **Voorspellende tekstinvoer (Zi)**

Hiermee kunt u sneller tekst invoeren.

Druk een keer op de toets. Bij elke volgende toets verandert het woord. Naarmate u meer letters invoert, zal het woord verder veranderen.

# **Standaard schermtoetsenblok**

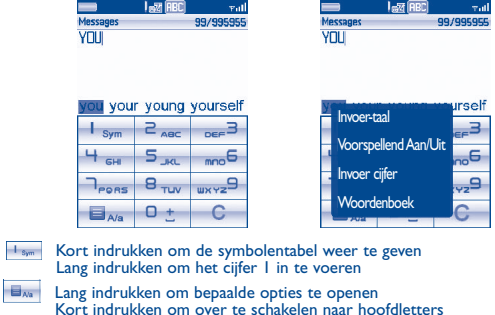

 Kort indrukken om een spatie of "+" in te voeren Lang indrukken om het cijfer 0 in te voeren

C Wissen

<sup>(1)</sup> Voor speciale talen, bijvoorbeeld Chinees, zie de speciale folders voor tekstinvoer.

# <span id="page-35-0"></span>**Symbolentabel**

Druk kort op  $\mathbf{I}_{\text{new}}$  om de symbolentabel weer te geven. De cursor wordt links-boven op het scherm geplaatst. Raak een symbool aan en bevestig dit om het te selecteren.

 $\theta$ 

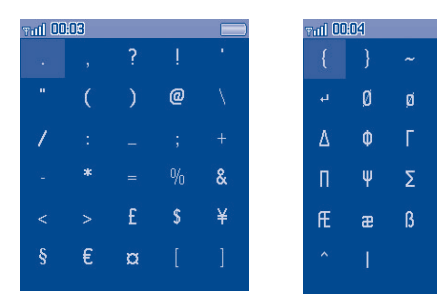

# Garantie op de telefoon.....

De garantie van uw telefoon dekt alle defecten die kunnen optreden tijdens normaal gebruik gedurende de garantieperiode van twaalf (12) maanden (1) vanaf de datum van aankoop zoals vermeld op uw originele factuur.

De garantie dekt ook alle defecten aan de accu  $^{(2)}$  en accessoires die bij uw telefoon worden verkocht, die kunnen optreden gedurende de eerste zes (6) maanden (1) vanaf de datum van aankoop zoals vermeld op uw originele factuur.

In het geval van een defect aan uw telefoon waardoor u deze niet normaal kunt gebruiken, moet u uw verkoper onmiddellijk hiervan op de hoogte brengen en uw telefoon en de originele factuur overhandigen.

Als het defect wordt bevestigd, wordt uw telefoon geheel of gedeeltelijk vervangen of gerepareerd. Voor gerepareerde telefoons en accessoires hebt u recht op één <sup>(1)</sup> maand garantie voor hetzelfde defect. Bij reparatie of vervanging kunnen gereviseerde onderdelen worden gebruikt die gelijkwaardig zijn aan nieuwe onderdelen.

Deze garantie dekt de kosten van onderdelen en arbeidsloon, maar alle andere kosten zijn uitgesloten.

Deze garantie is niet van toepassing op defecten aan uw telefoon en/of accessoires als gevolg van (zonder enige beperking):

1) Het niet naleven van de instructies voor gebruik of installatie of van technische en veiligheidsvereisten die gelden in het geografische gebied waarin uw telefoon wordt gebruikt.

De garantieperiode kan verschillen afhankelijk van uw land.

(2) De levensduur van de oplaadbare accu van de mobiele telefoon met betrekking tot conversatietijd, stand-bytijd en de totale gebruiksduur is afhankelijk van de gebruiksomstandigheden en de netwerkconfiguratie. Aangezien accu's worden beschouwd als vervangbare verbruiksmaterialen, wordt in de specificaties vermeld dat uw telefoon optimaal moet functioneren gedurende de eerste zes maanden na aankoop en vervolgens nog gedurende een periode waarin de telefoon ongeveer 200 keer wordt opgeladen.

- <span id="page-36-0"></span>2) Het aansluiten van de telefoon op apparatuur die niet is bijgeleverd of wordt aanbevolen door TCT Mobile Limited.
- 3) Het aanpassen of repareren van de telefoon door personen die niet zijn goedgekeurd door TCT Mobile Limited of zijn dochterondernemingen of uw verkoper.
- 4) Slechte weersomstandigheden, onweer, brand, vochtigheid, het binnendringen van vloeistoffen of voedsel, chemicaliën, het downloaden van bestanden, het crashen van de telefoon, piekspanning, corrosie, oxidatie.

Uw telefoon wordt niet gerepareerd als de labels of serienummers (IMEI) zijn verwijderd of gewijzigd.

Er gelden geen andere expliciete garanties (schriftelijk, mondeling of impliciet) dan deze gedrukte beperkte garantie of de verplichte garantie die wordt verstrekt in uw rechtsgebied.

In geen geval zijn TCT Mobile Limited of zijn dochterondernemingen aansprakelijk voor incidentele of gevolgschade van welke aard dan ook, inclusief, maar niet beperkt tot, commerciële verliezen, voor zover dergelijke schade wettelijk kan worden afgewezen. In bepaalde landen/staten is de uitsluiting of beperking van incidentele of gevolgschade, of beperking van de duur van impliciete garanties, niet toegestaan, dus de voorgaande beperkingen of uitsluitingen zijn mogelijk niet op u van toepassing.

# **21 Accessoires (1) .......................**

De nieuwste generatie mobiele GSM-telefoons van Alcatel is voorzien van een ingebouwde "handsfree" functie, waarmee u de telefoon op enige afstand kunt gebruiken, bijvoorbeeld op een tafel. Degenen die echter prijs stellen op enige privacy tijdens het telefoneren, kunnen gebruik maken van een headset.

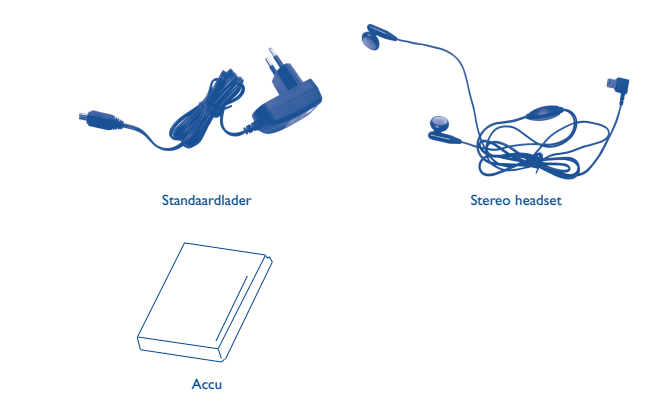

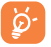

Gebruik alleen accu's, laders en accessoires van Alcatel die geschikt zijn voor uw mobiele telefoon.

(1) Afbeeldingen dienen alleen als voorbeeld.

# <span id="page-37-0"></span>**22 Problemen en oplossingen...**

Voordat u contact opneemt met de serviceafdeling kunt u zelf het volgende doen:

- Zet voor optimale prestaties het toestel van tijd tot tijd even uit.
- Laad de accu altijd volledig op (() voor de beste prestaties.
- Sla geen grote hoeveelheden gegevens op in het geheugen van uw toestel. Hierdoor lopen de prestaties namelijk terug.

Vervolgens kunt u de volgende punten controleren:

#### **Ik kan mijn toestel niet aanzetten**

- Druk op  $\ominus$  totdat het scherm aan gaat
- Controleer of de accu voldoende is opgeladen
- Controleer de contactpunten van de accu. Haal de accu uit het toestel, plaats hem terug en probeer dan opnieuw het toestel aan te zetten

#### **Mijn toestel reageert al een aantal minuten nergens meer op**

- Druk op  $\ominus$
- Haal de accu uit het toestel, plaats hem terug en zet het toestel opnieuw aan

#### **Mijn scherm is niet goed leesbaar**

- Maak het scherm schoon
- Gebruik uw toestel onder de aanbevolen omstandigheden

#### **Mijn telefoon gaat vanzelf uit**

- Controleer of het aanraakgedeelte is vergrendeld wanneer u uw mobiele telefoon niet gebruikt.
- Controleer de acculading.

#### **Mijn toestel wordt niet goed opgeladen**

- Controleer of de accu niet geheel ontladen is: wanneer hij volledig is ontladen, duurt het bij opladen een paar minuten voordat het symbool begint te knipperen. Bij het opladen kan een licht gesuis hoorbaar worden.
- Controleer of het laden onder normale omstandigheden plaatsvindt (-0  $^{\circ}$ C + 40  $^{\circ}$ C)
- Controleer of de accu goed in het toestel is geplaatst. Hij moet in het toestel worden geplaatst voordat de lader wordt aangesloten
- Controleer of u wel een lader en een accu van Alcatel gebruikt
- Controleer in het buitenland of het stopcontact wel geschikt is voor de lader

#### **Mijn telefoon krijgt geen verbinding met een netwerk**

- Probeer of u op een andere plaats wel verbinding krijgt met het netwerk
- Informeer bij uw provider of er een probleem met de dekking is
- Informeer bij uw provider of uw SIM-kaart nog geldig is
- Probeer handmatig een netwerk of de beschikbare netwerken te kiezen (zie pag 65)
- Probeer het later opnieuw wanneer het netwerk overbelast is

#### **SIM-fout**

- Controleer of de SIM-kaart goed in het toestel is geplaatst (zie pag. 17)
- Informeer bij uw provider of uw SIM-kaart een 3-volts kaart is. Oudere 5-volts SIMkaarten kunnen niet meer worden gebruikt.
- Controleer of de chip van de SIM-kaart niet beschadigd is of krassen vertoont

#### **Bellen is niet mogelijk**

- Controleer of u een geldig nummer hebt gekozen en druk op  $\mathbb{C}$  in het kiesscherm.
- Controleer de landcodes en netnummers voor internationale oproepen.
- Controleer of er verbinding met het netwerk is en of dit niet overbelast of in storing is
- Informeer bij uw provider of er geen probleem is met uw abonnement (geldigheid van de SIM-kaart.)
- Controleer of er geen blokkering op uitgaande gesprekken is ingesteld (zie pag 37)

#### **Ik kan niet gebeld worden**

- Controleer of het toestel aan staat en of er verbinding met het netwerk is (netwerk niet overbelast of in storing)
- Informeer bij uw provider of er geen probleem is met uw abonnement (geldigheid van de SIM-kaart.)
- Controleer of u geen doorschakelingen hebt ingesteld voor inkomende gesprekken (zie pag 38)
- Controleer of er geen blokkering op bepaalde inkomende gesprekken is ingesteld

#### **Wanneer ik word gebeld, zie ik de naam van de beller niet op het scherm**

- Informeer bij uw provider of u wel bent geabonneerd op deze dienst
- De beller heeft zijn nummer afgeschermd

#### **De geluidskwaliteit bij gesprekken is matig**

- Tijdens een gesprek kunt u het geluidsvolume bijstellen met
- Controleer de signaalsterkte ull

#### **Ik kan sommige functies uit deze handleiding niet gebruiken**

- Informeer bij uw provider of deze dienst wel beschikbaar is voor uw abonnement
- Controleer of voor deze functies geen accessoire van Alcatel nodig is

#### **Wanneer ik een nummer in mijn telefoonboek kies, wordt er geen nummer gebeld**

- Controleer of u het nummer goed hebt ingevoerd in het telefoonboek
- Controleer of u het landnummer wel hebt ingevoerd als u in het buitenland belt

#### **Ik kan geen nummers meer in mijn telefoonboek opslaan**

• Controleer of het SIM-geheugen niet vol is; wis een aantal geheugenkaarten of sla de kaarten op in het toestelgeheugen (Persoonlijk, Zakelijk)

#### **Mijn voicemail kan niet worden ingesproken**

• Informeer bij uw provider of deze dienst beschikbaar is

#### **Ik kan mijn voicemail niet openen**

- Controleer of het voicemailnummer van uw aanbieder correct is ingevoerd bij "**Mijn nummers**".
- Probeer het later opnieuw als het net bezet is

#### **Ik kan geen MMS- of Vox MMS-berichten verzenden en ontvangen**

- Controleer of het geheugen van uw toestel misschien vol is
- Informeer bij uw provider of deze dienst wel beschikbaar is; controleer de instellingen (zie pag. 28)
- Informeer bij uw provider naar de juiste profiel-instellingen van de MMS-dienst
- De servercentrale is mogelijk overbelast. Probeer het later opnieuw.

# Het pictogram **Wordt weergegeven op mijn stand-byscherm**

• U hebt te veel SMS-berichten opgeslagen in het geheugen van uw SIM-kaart. Wis een aantal berichten of kopieer ze naar het toestelgeheugen

#### **"Geen dienst" wordt weergegeven**

• U bevindt zich op een plaats waar geen netwerkdekking is

#### **Ik heb al drie keer een verkeerde PIN-code ingevoerd**

• Neem contact op met uw provider voor een PUK deblokkeercode)

#### **Ik kan geen verbinding tussen mijn mobiele telefoon en mijn computer tot stand brengen**

- Installeer eerst de softwaresuite van Alcatel
- Gebruik "Installeren van de verbinding" om de verbinding tot stand te brengen
- Controleer of uw computer wel voldoet aan de systeemvereisten voor de installatie van de PC-softwaresuite van Alcatel

#### **Ik kan geen nieuwe bestanden downloaden**

- Controleer of er voldoende geheugen vrij is
- Wis een aantal bestanden
- Sla de gedownloade bestanden op de MicroSD-kaart op
- Controleer bij uw provider of er geen probleem met uw abonnement is

#### **Anderen kunnen mijn toestel niet via Bluetooth waarnemen**

• Controleer of Bluetooth aan staat en of uw toestel zichtbaar voor anderen is (zie pag. 56)

#### **Mijn mobiele telefoon reageert niet, kan niet worden ingeschakeld**

- Controleer of de accu niet volledig leeg is of beschadigd is.
- Verwijder de accu, **verwijder de SIM-kaart** en schakel de telefoon weer in.
- Houd  $\blacktriangle$  en de aan/uit-toets  $\ominus$  tegelijkertijd ingedrukt en druk daarna op  $\blacktriangle$  om de telefoon opnieuw in te stellen.(1) Deze reset duurt circa 2 minuten. Wacht tot het toestel weer vanzelf is opgestart.

#### **Mijn aanraakscherm werkt niet**

• U kunt het profiel openen door lang op de aan/uit-toets te drukken. Druk vervolgens lang op de toets voor volume omhoog om LCD-kalibratie te openen en op de toets voor volume omlaag om LED-kalibratie te openen.

#### **De levensduur van de accu verlengen**

- Controleer of u de accu wel gedurende de voorgeschreven 3 uur oplaadt)
- Als de accu gedeeltelijk is opgeladen geeft het symbool voor de accuspanning mogelijk geen correcte waarde aan. Wacht nadat u de stekker van de lader heeft losgehaald 20 minuten. De aangegeven waarde moet dan goed zijn.
- Schakel de achtergrondverlichting alleen op verzoek in.
- Werk weersinformatie handmatig op verzoek bij of geef een langer interval voor de automatische controle op.
- Sluit Java-applicaties af, die op de achtergrond worden uitgevoerd, als ze lange tijd niet worden gebruikt.
- Schakel Bluetooth uit wanneer dit niet wordt gebruikt.

ALCATEL is een handelsmerk van Alcatel-Lucent en wordt onder licentie gebruikt door TCT Mobile Limited.

Alle rechten voorbehouden © Copyright 2009 TCT Mobile Limited.

TCT Mobile Limited behoudt zich het recht voor om materialen of technische specificaties zonder voorafgaande aankondiging te wijzigen .

(1) ALLE gebruikersgegevens in de telefoon (contacten, foto's, berichten, bestanden en gedownloade toepassingen, zoals Java-games) gaan **definitief verloren**. Verwijder de accu niet terwijl het apparaat opnieuw wordt ingesteld.